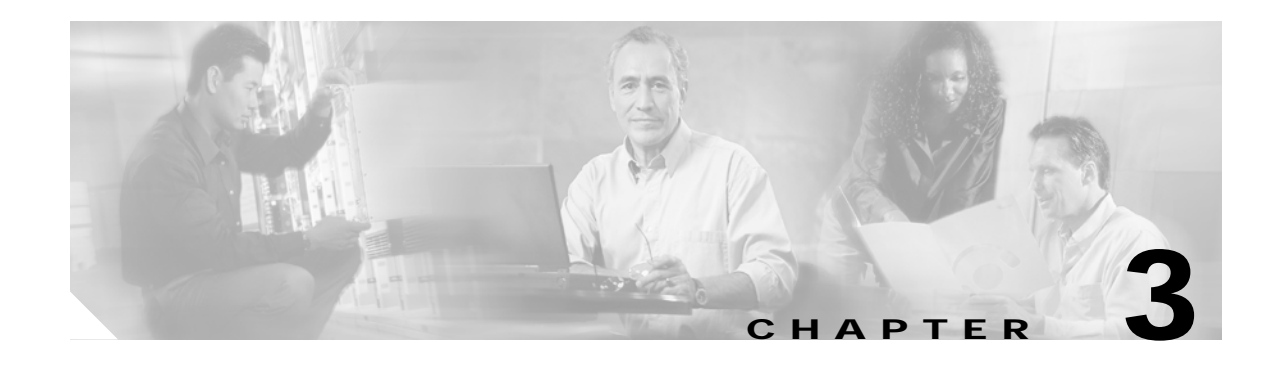

# **Software Setup Procedures**

This chapter describes procedures for basic software configuration.

**Note** The procedures and tasks in this chapter assume that you are familiar with the Cisco IOS CLI (command-line interface) and that you have access to the Cisco ONS 15540 ESPx technical documentation. The technical documentation is available at the following URL:

[http://www.cisco.com/en/US/products/hw/optical/ps2011/ps4002/index.html](http://www.cisco.com/en/US/products/hw/optical/ps2011/ps4154/index.html)

# **Before You Begin**

This section lists the chapter non-trouble procedure (NTPs). Turn to a procedure for applicable tasks or detailed level procedures (DLPs).

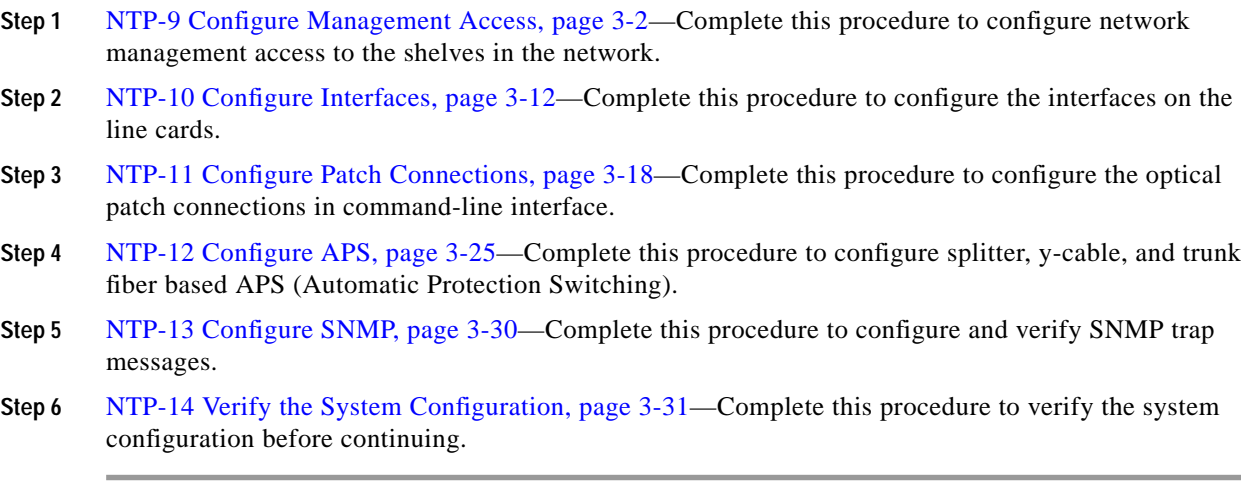

Use the data checklist forms to record such information as IP address and host name for each node. Refer to this information when performing the procedures in this section.

Refer to the *[C](http://www.cisco.com/univercd/cc/td/doc/product/mels/15540x/index.htm)isco ONS 15540 ESPx Configuration Guide* and the *Cisco ONS 15540 ESPx Command Reference* for more detailed configuration information.

# <span id="page-1-0"></span>**NTP-9 Configure Management Access**

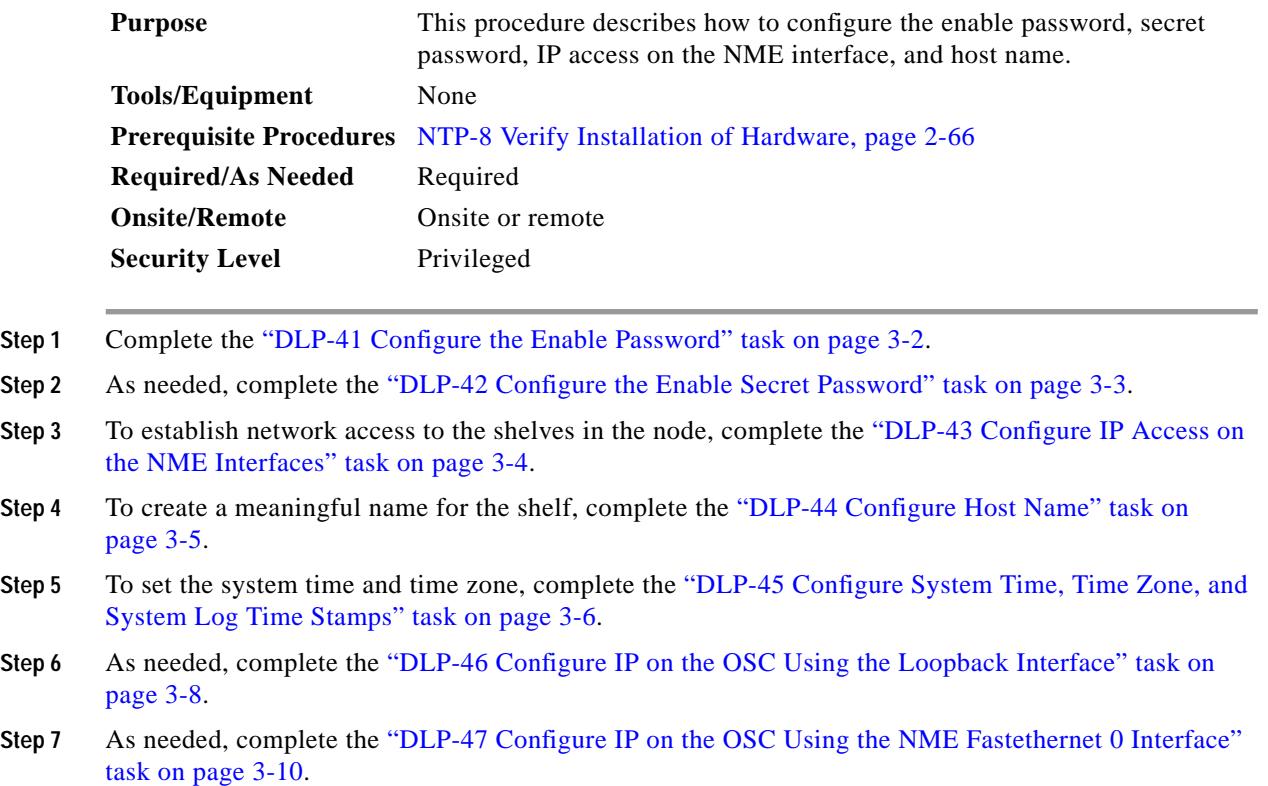

### <span id="page-1-1"></span>**DLP-41 Configure the Enable Password**

The enable password is a nonencrypted password. It can contain any number of uppercase and lowercase alphanumeric characters. Give the enable password only to users permitted to make configuration changes.

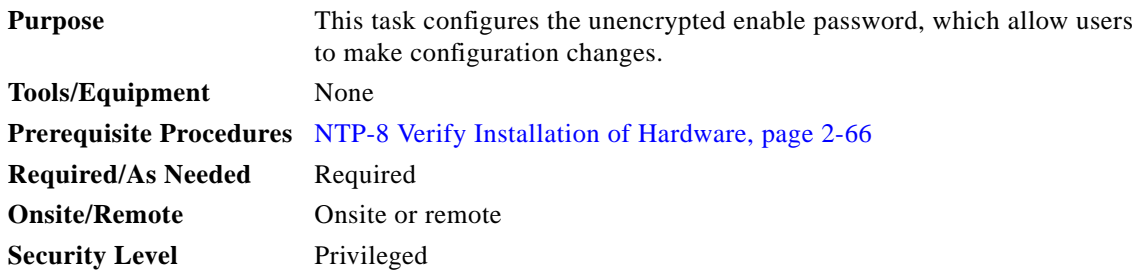

a pro

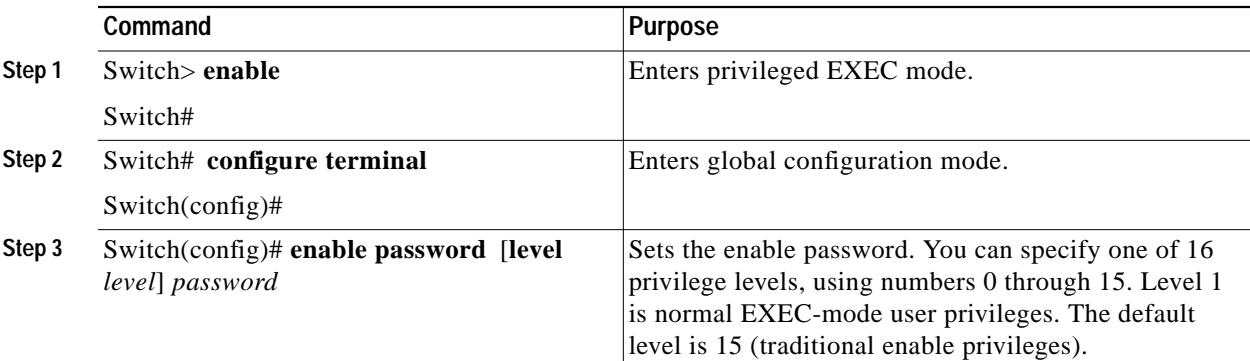

# <span id="page-2-0"></span>**DLP-42 Configure the Enable Secret Password**

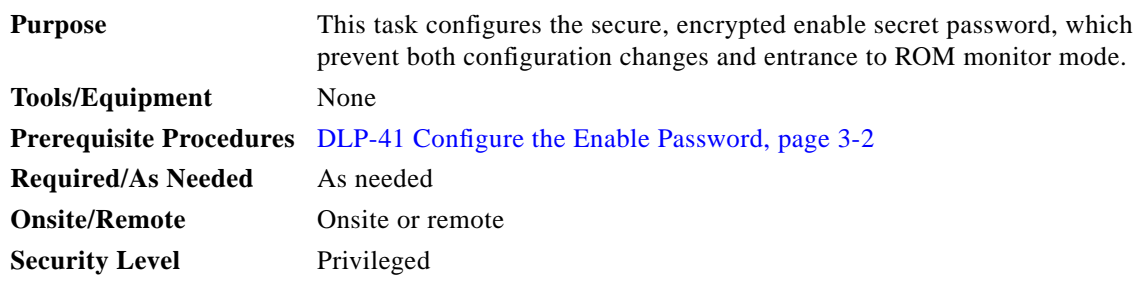

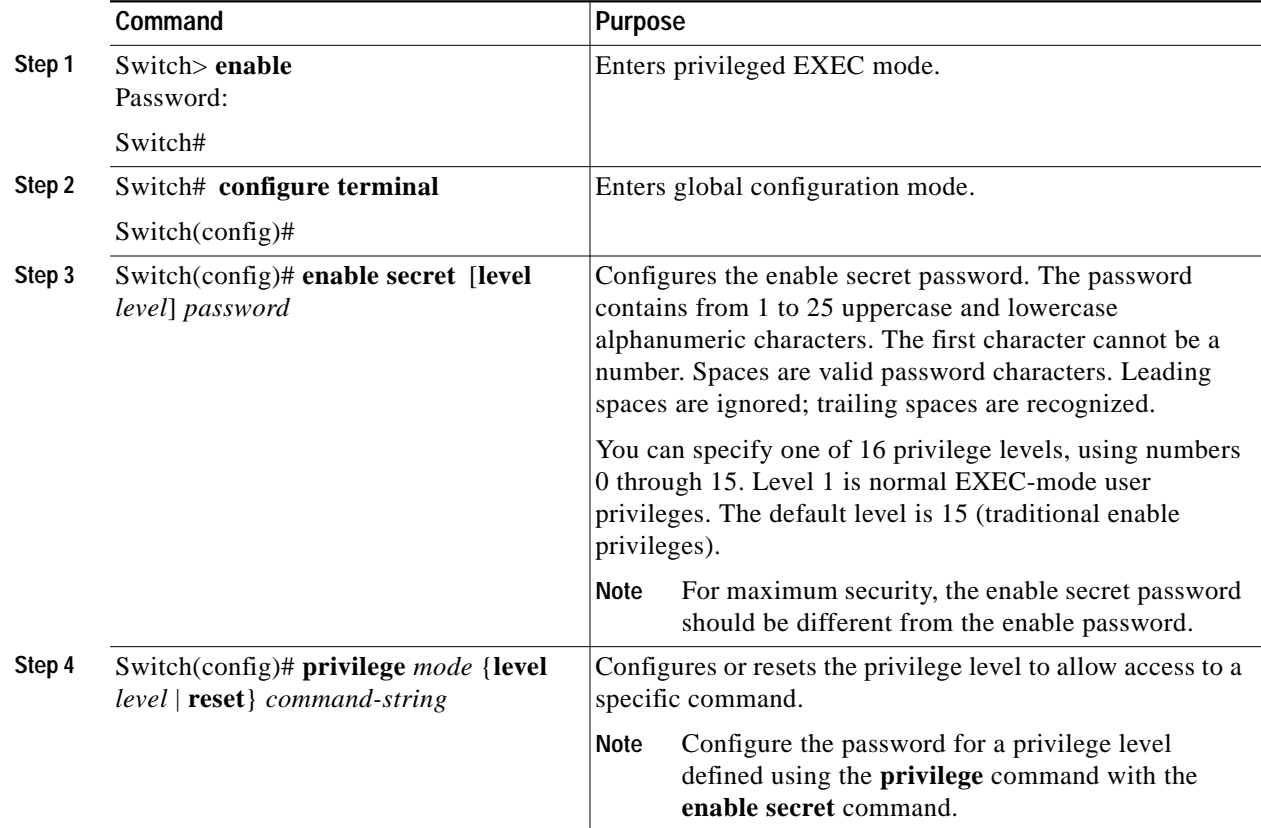

# <span id="page-3-0"></span>**DLP-43 Configure IP Access on the NME Interfaces**

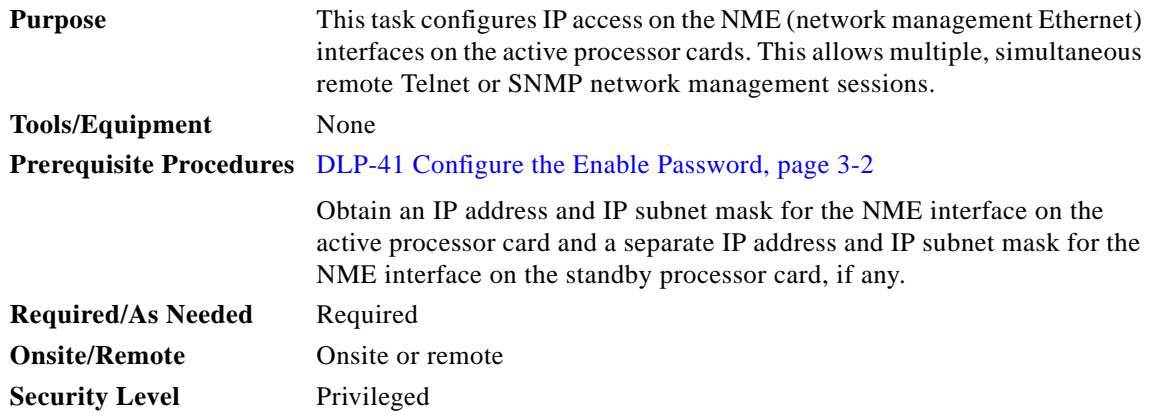

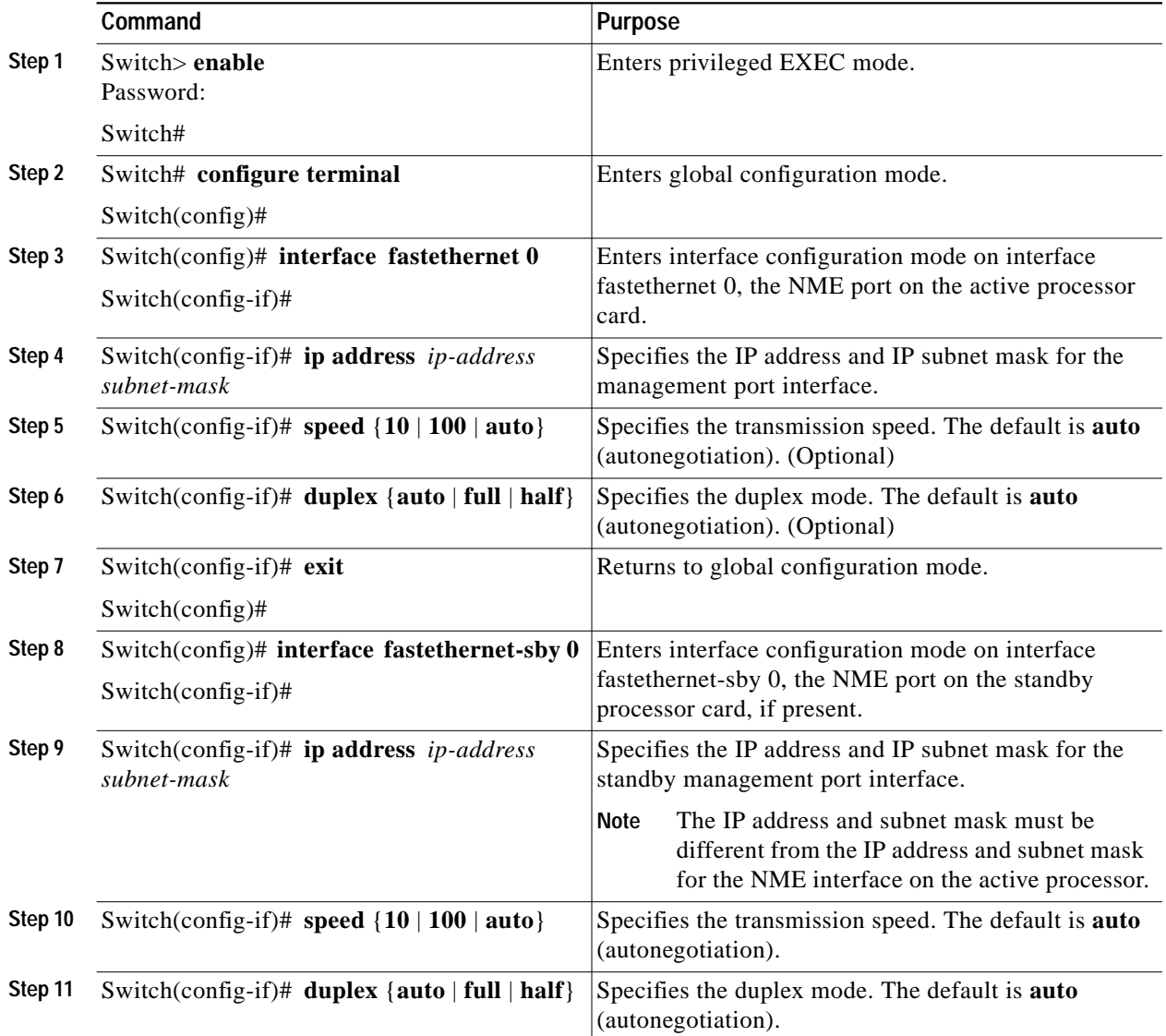

Ш

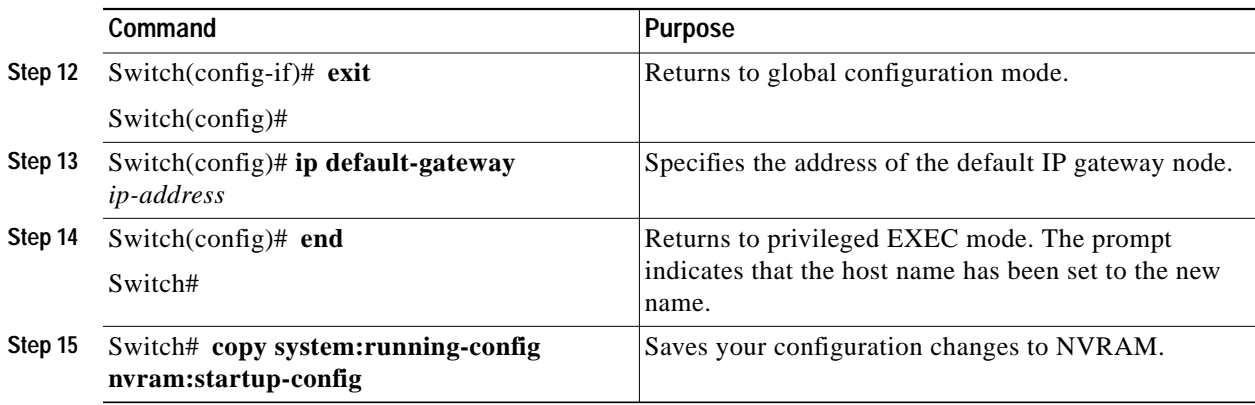

#### **Example**

The following example shows how to configure IP access on the NME interface fastethernet 0:

```
Switch# configure terminal
Switch(config)# interface fastethernet 0
Switch(config-if)# ip address 192.31.7.18 255.255.255.0
Switch(config-if)# exit
Switch(config)# ip default-gateway 192.31.7.1
Switch(config)# end
Switch# copy system:running-config nvram:startup-config
```
### <span id="page-4-0"></span>**DLP-44 Configure Host Name**

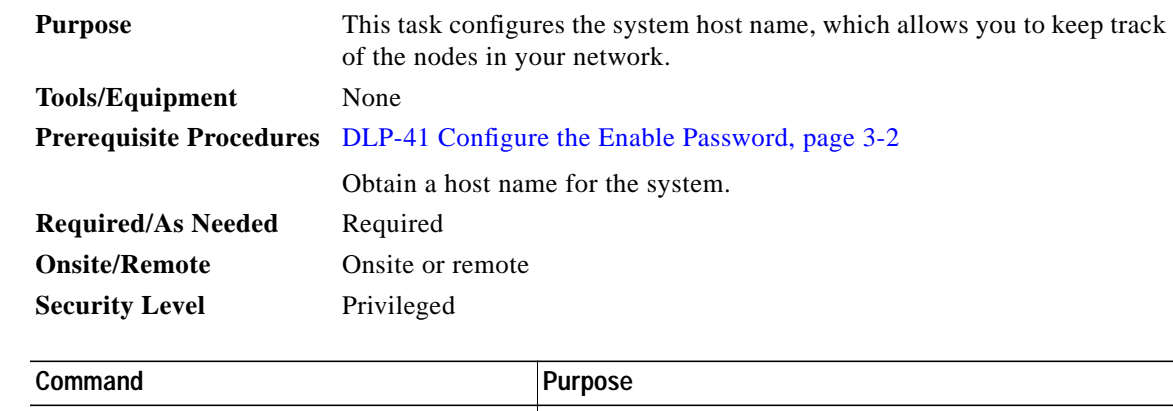

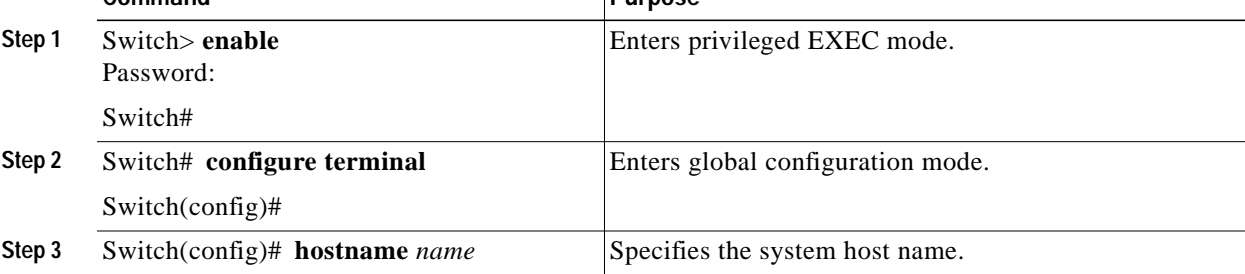

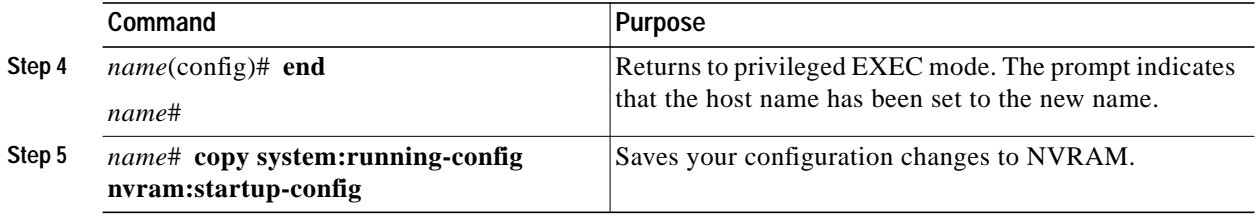

#### **Example**

The following example shows how to configure the host name:

```
Switch# configure terminal
Switch(config)# hostname node1
node1(config)# end
node1# copy system:running-config nvram:startup-config
```
### <span id="page-5-0"></span>**DLP-45 Configure System Time, Time Zone, and System Log Time Stamps**

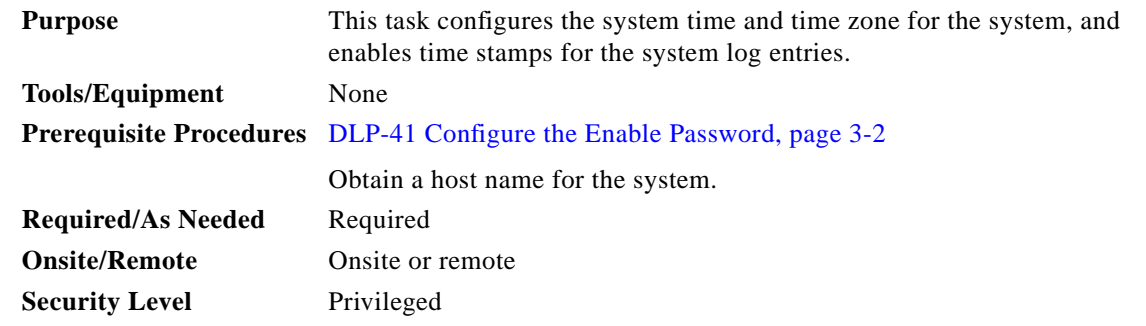

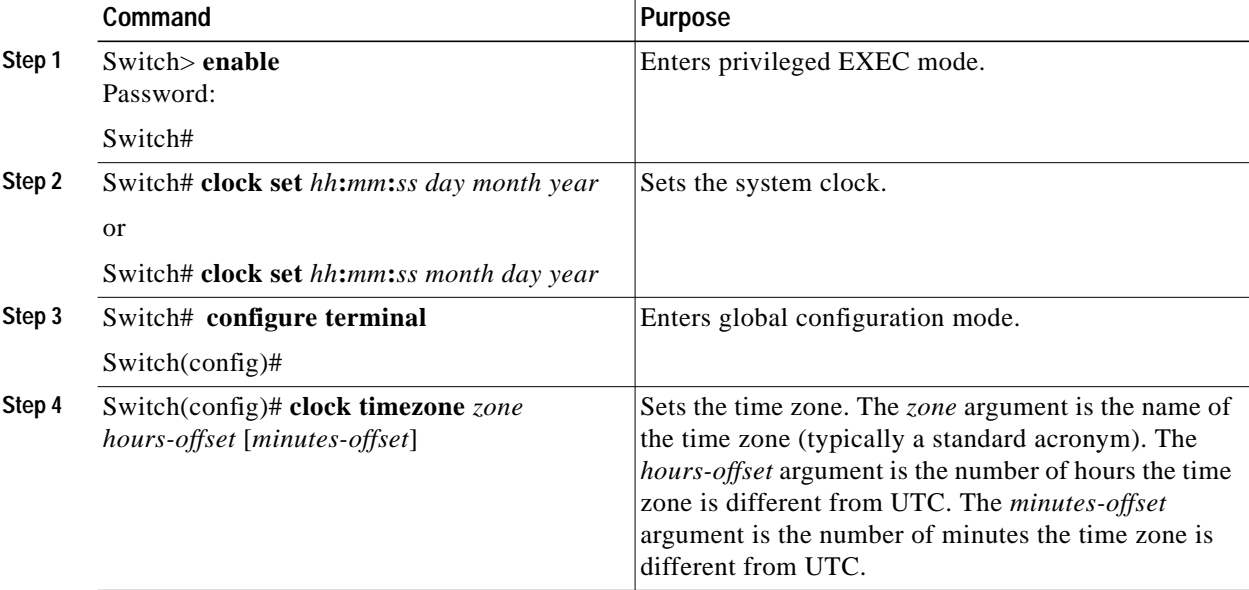

a pro

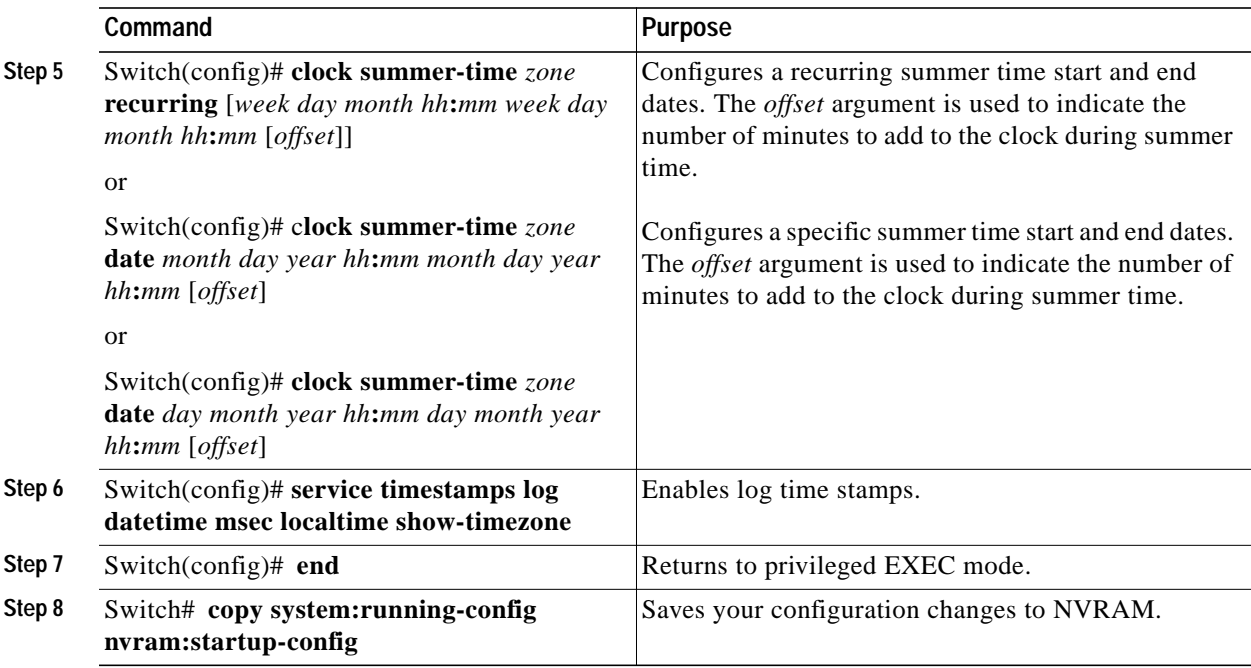

#### **Example**

The following example shows how to configure the host name:

```
Switch# clock set 10:30:00 1 nov 2003
Switch# configure terminal
Switch(config)# timezone pst -8
Switch(config)# clock summer-time pdt recurring last sun apr 2:00 last sun oct 2:00 60
Switch(config)# service timestamps log datetime msec localtime show-timezone
Switch(config)# end
Switch# copy system:running-config nvram:startup-config
```
# <span id="page-7-0"></span>**DLP-46 Configure IP on the OSC Using the Loopback Interface**

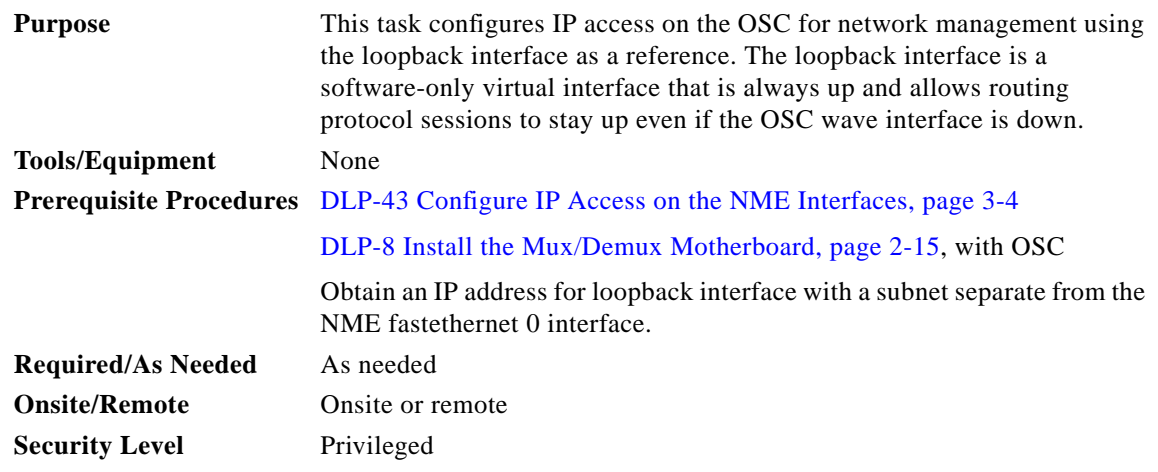

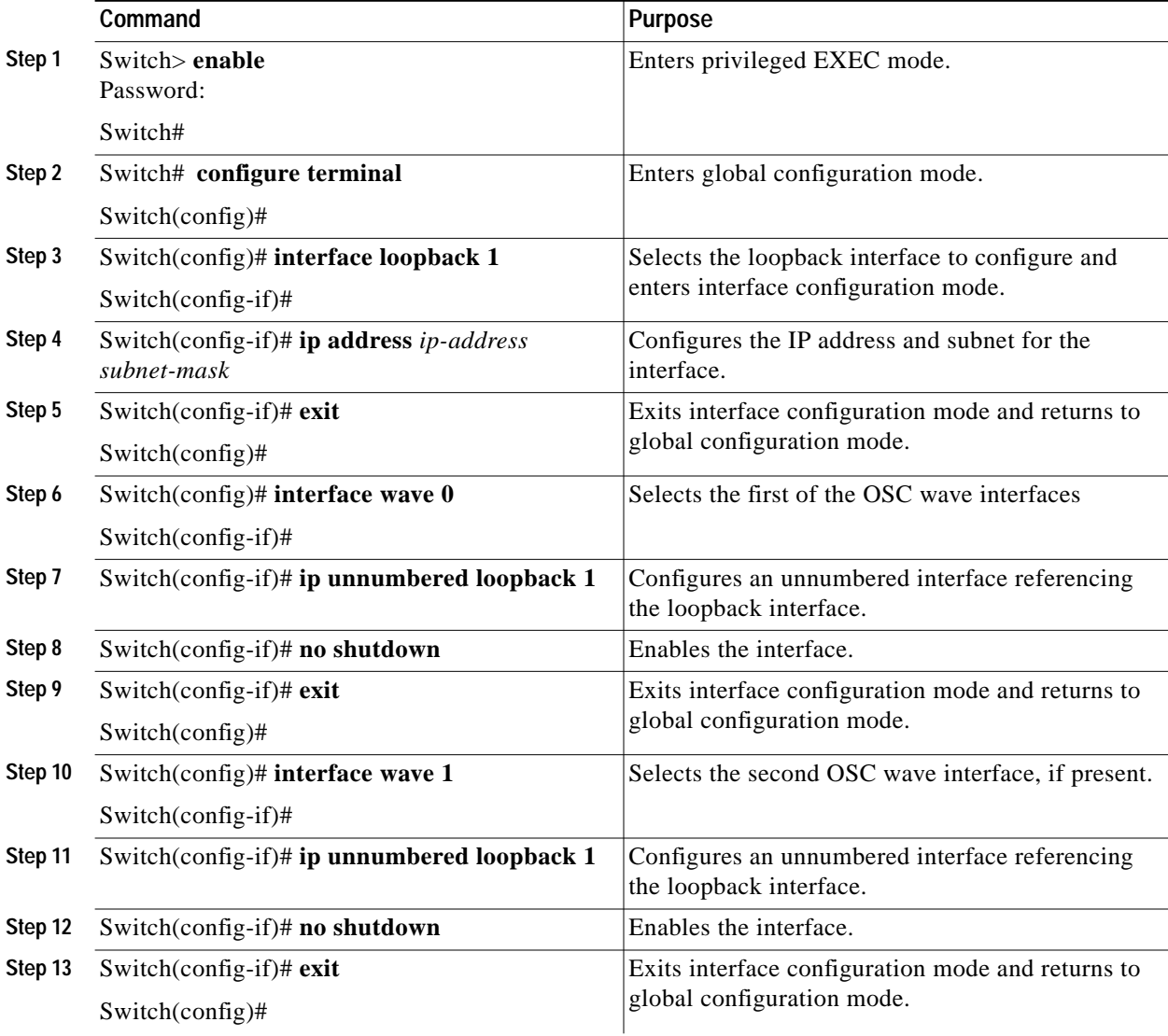

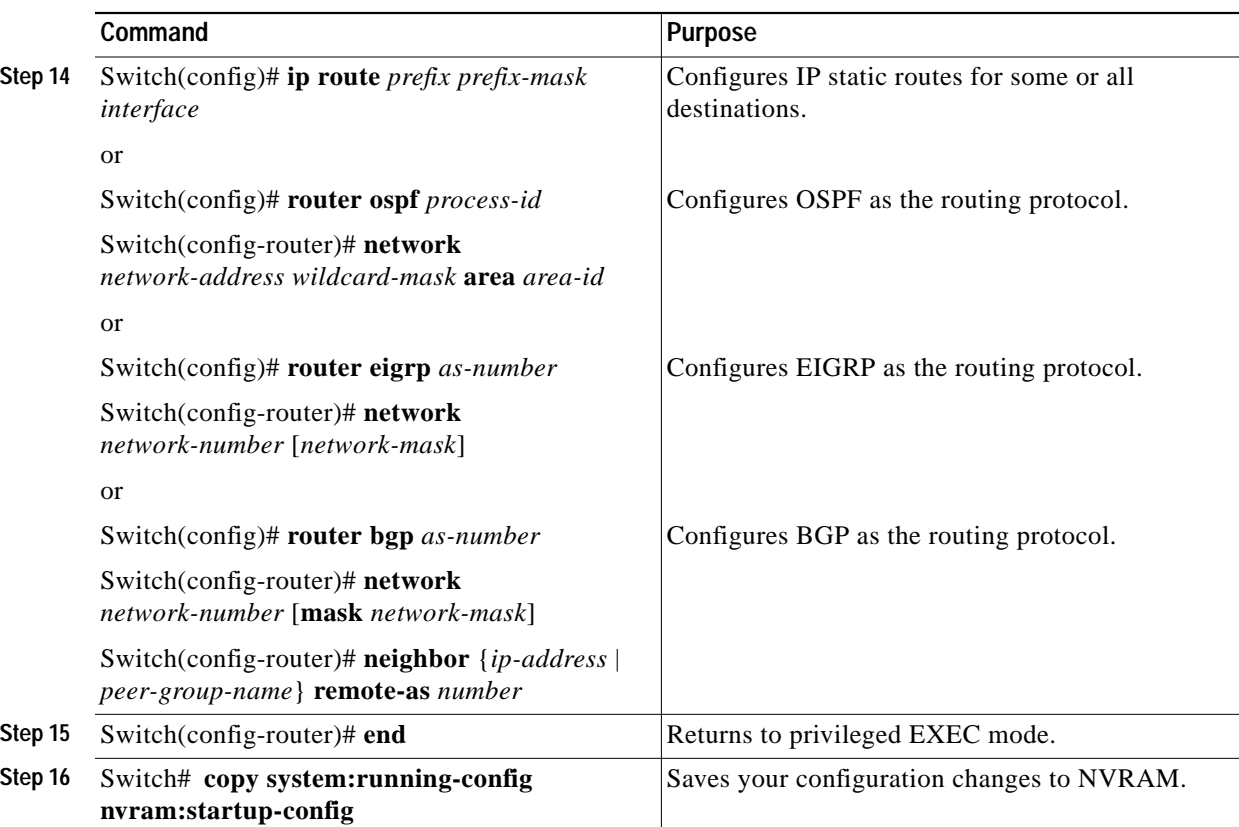

#### **Example**

The following example shows how to configure IP on an OSC wave interface:

```
Switch# configure terminal
Switch(config)# interface loopback 1
Switch(config-if)# ip address 192.31.7.18 255.255.255.0
Switch(config-if)# exit
Switch(config)# interface wave 0
Switch(config-if)# ip unnumbered loopback 1
Switch(config-if)# no shutdown
Switch(config-if)# exit
Switch(config)# interface wave 1
Switch(config-if)# ip unnumbered loopback 1
Switch(config-if)# no shutdown
Switch(config-if)# exit
Switch(config)# router ospf 109
Switch(config-router)# network 192.31.20.0 0.0.0.255 area 10.9.50.0
Switch(config-router)# network 192.31.0.0 0.0.255.255 area 2
Switch(config-router)# network 192.31.10.0 0.0.0.255 area 3
Switch(config-router)# network 0.0.0.0 255.255.255.255 area 0
Switch(config-router)# end
Switch# copy system:running-config nvram:startup-config
```
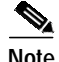

**Note** For detailed information about configuring routing protocols, refer to the *Cisco IOS IP and IP Routing Configuration Guide*.

# <span id="page-9-0"></span>**DLP-47 Configure IP on the OSC Using the NME Fastethernet 0 Interface**

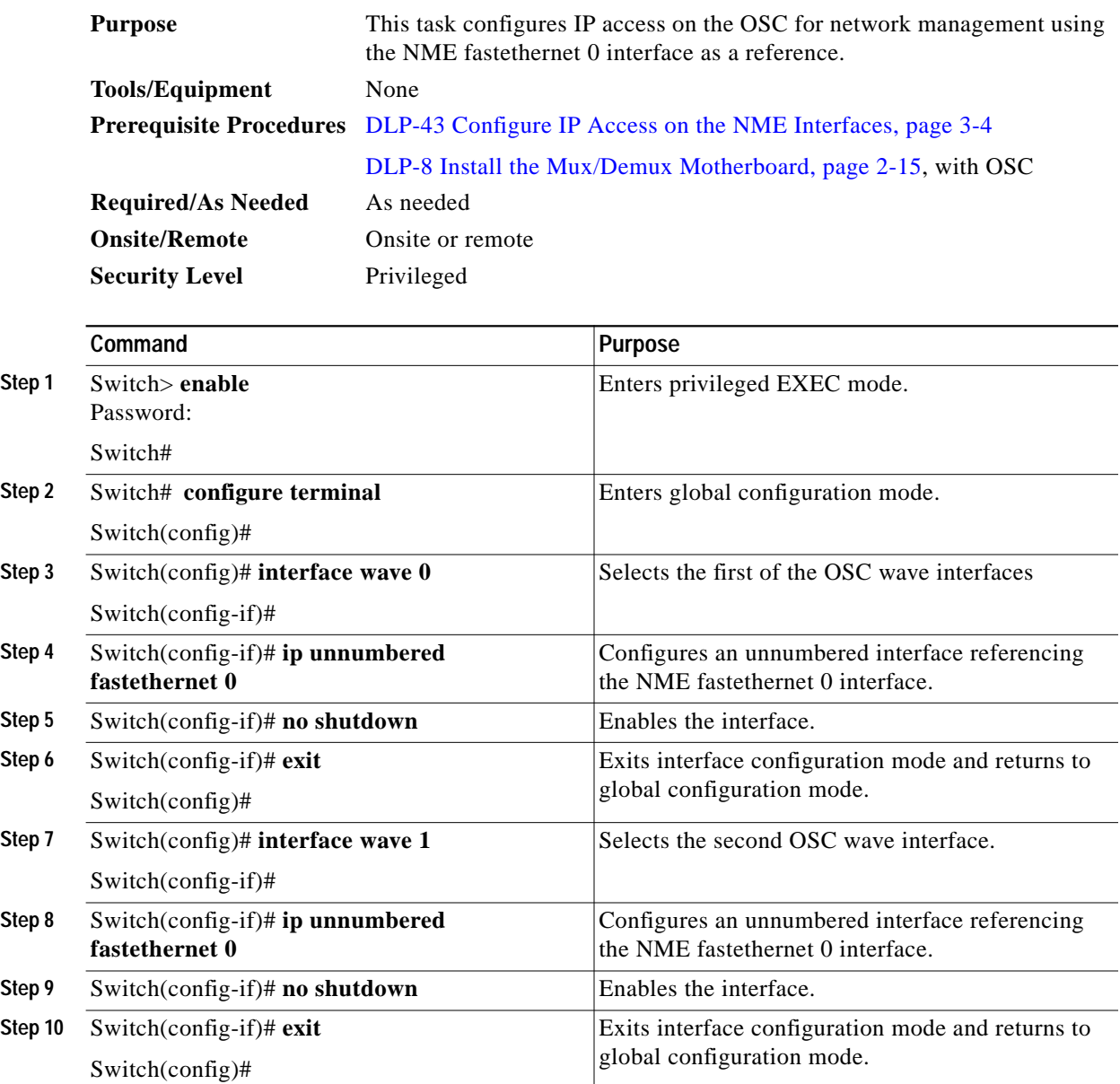

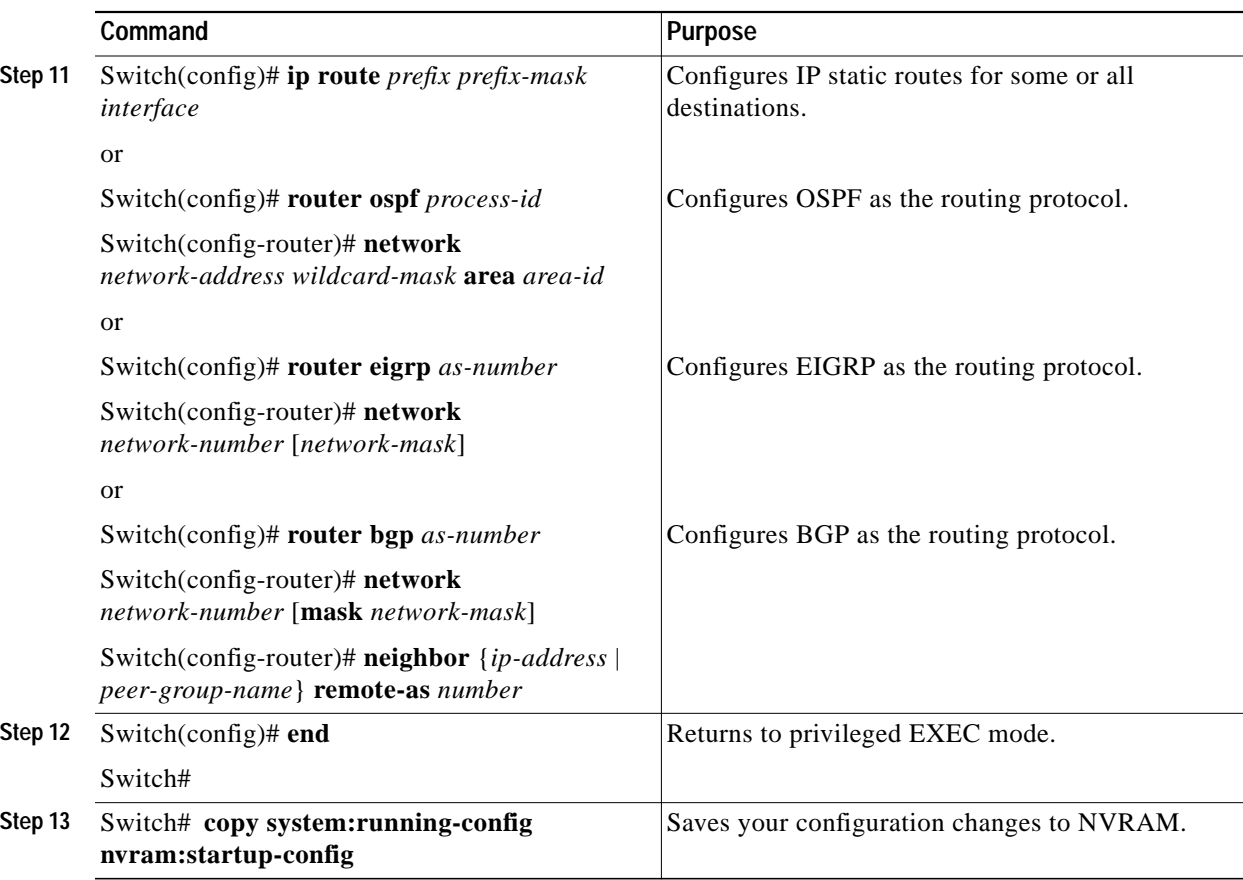

#### **Example**

The following example shows how to configure IP on an OSC wave interface:

```
Switch# configure terminal
Switch(config)# interface wave 0
Switch(config-if)# ip unnumbered fastethernet 0
Switch(config-if)# no shutdown
Switch(config-if)# exit
Switch(config)# interface wave 1
Switch(config-if)# ip unnumbered fastethernet 0
Switch(config-if)# no shutdown
Switch(config-if)# exit
Switch(config)# router ospf 109
Switch(config-router)# network 131.108.20.0 0.0.0.255 area 10.9.50.0
Switch(config-router)# network 131.108.0.0 0.0.255.255 area 2
Switch(config-router)# network 131.109.10.0 0.0.0.255 area 3
Switch(config-router)# network 0.0.0.0 255.255.255.255 area 0
Switch(config-router)# network 0.0.0.0 255.255.255.255 area 0
Switch(config-router)# end
Switch# copy system:running-config nvram:startup-config
```
 $\mathscr{P}$ 

**Note** For detailed information about configuring routing protocols, refer to the *Cisco IOS IP and IP Routing Configuration Guide*.

# <span id="page-11-0"></span>**NTP-10 Configure Interfaces**

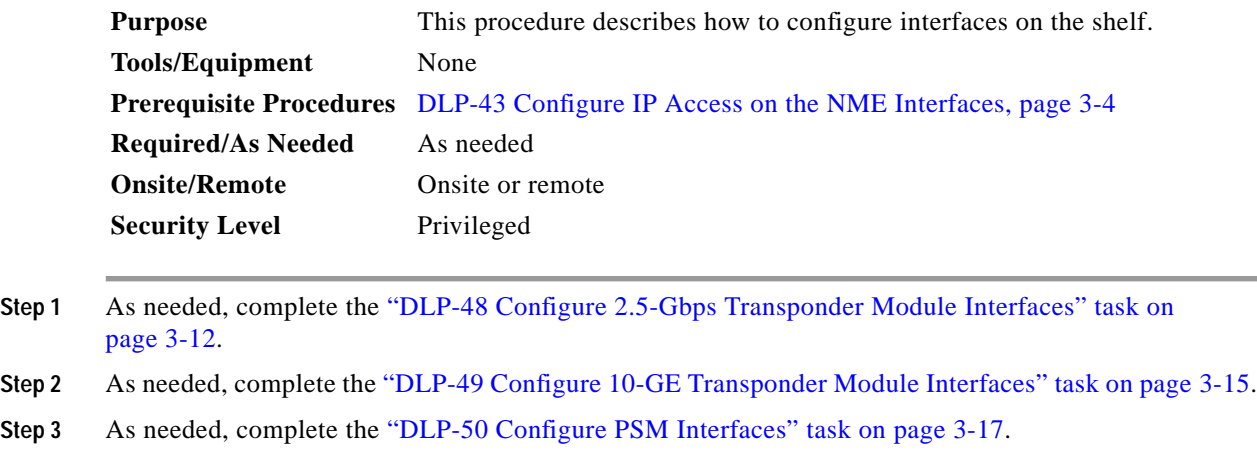

### <span id="page-11-1"></span>**DLP-48 Configure 2.5-Gbps Transponder Module Interfaces**

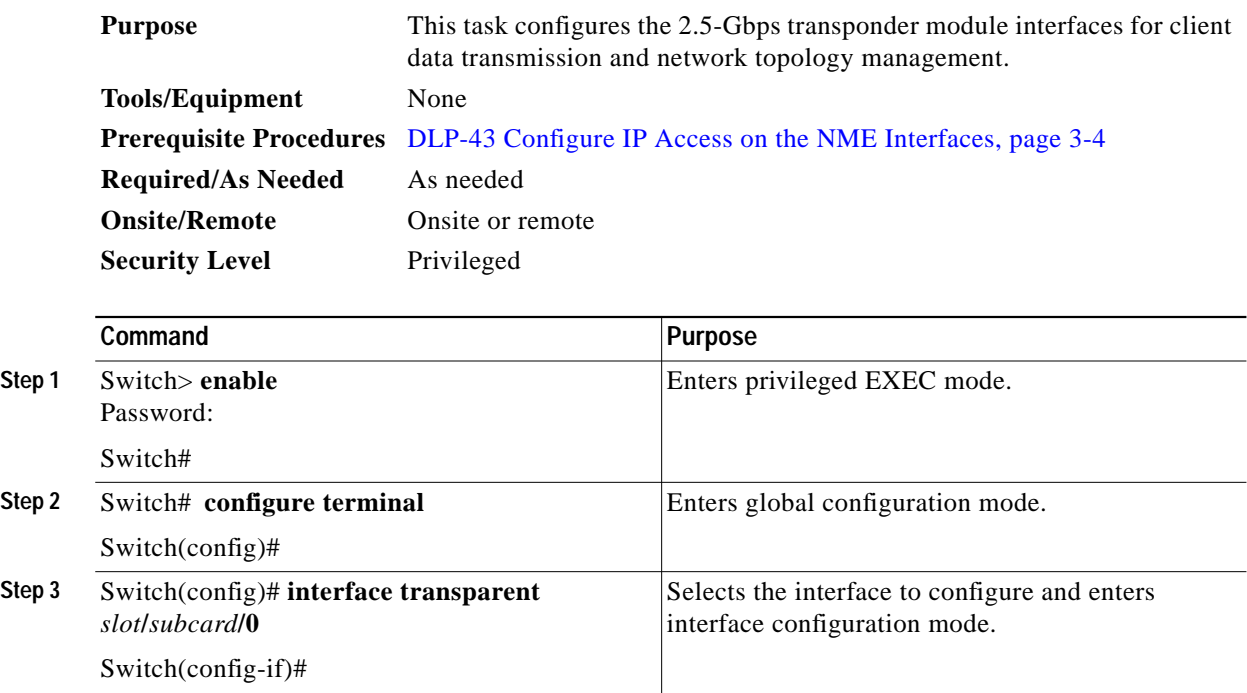

Т

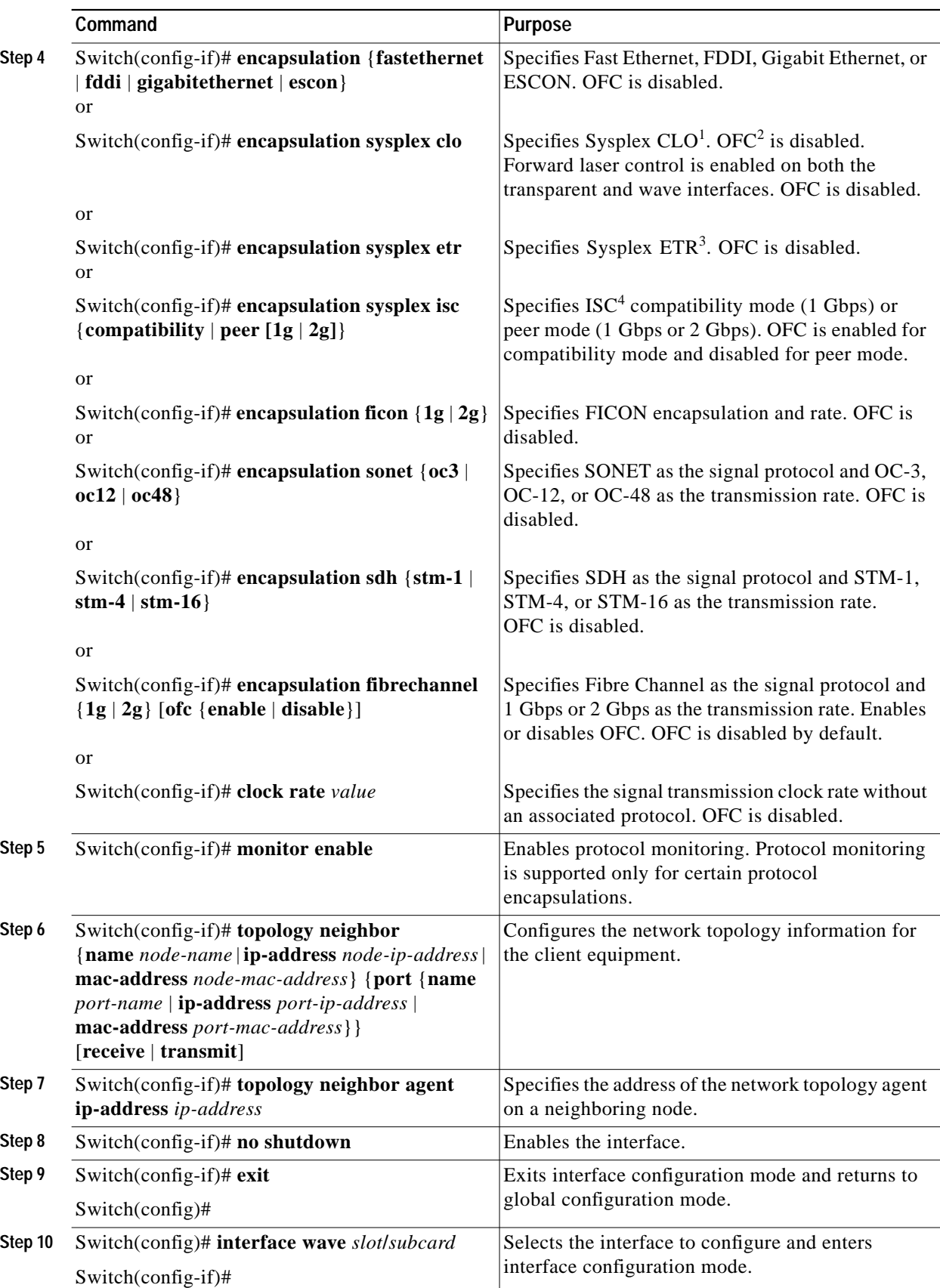

 $\blacksquare$ 

ш

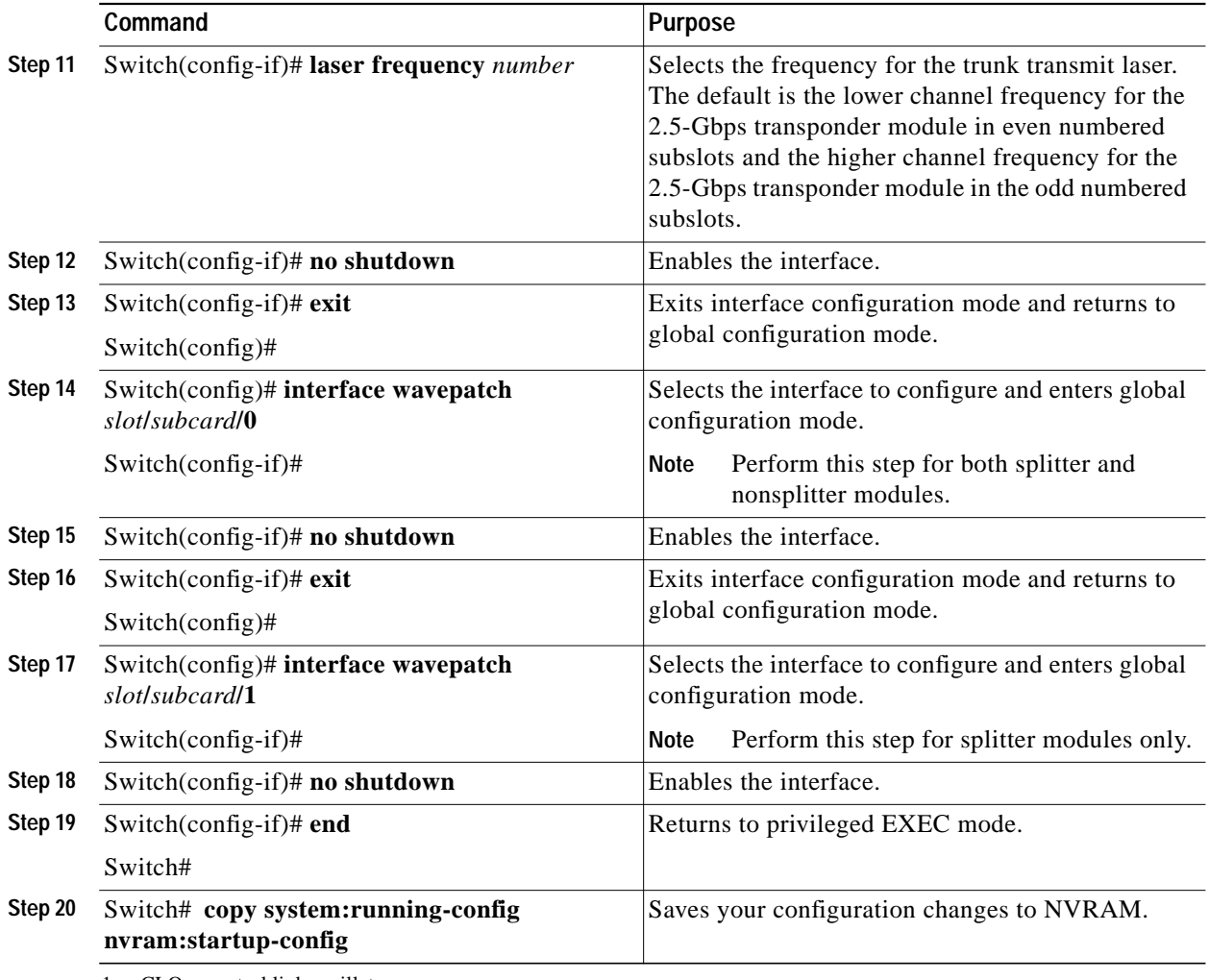

1. CLO = control link oscillator

2. OFC = open fiber control

3. ETR = external timer reference

4. ISC = InterSystem Channel links

#### **Example**

The following example shows how to configure the 2.5-Gbps transponder module interfaces:

```
Switch# configure terminal
Switch(config)# interface transparent 2/0/0
Switch(config-if)# encapsulation sonet oc48
Switch(config-if)# monitor enable
Switch(config-if)# topology neighbor ip-address 192.31.7.11 port ip-address 192.31.7.13
Switch(config-if)# topology neighbor agent ip-address 192.31.7.20
Switch(config-if)# no shutdown
Switch(config-if)# exit
Switch(config)# interface wave 2/0
Switch(config-if)# no shutdown
Switch(config-if)# exit
Switch(config)# interface wavepatch 2/0/0
Switch(config-if)# no shutdown
Switch(config-if)# exit
Switch(config)# interface wavepatch 2/0/1
Switch(config-if)# no shutdown
Switch(config-if)# end
Switch# copy system:running-config nvram:startup-config
```
### <span id="page-14-0"></span>**DLP-49 Configure 10-GE Transponder Module Interfaces**

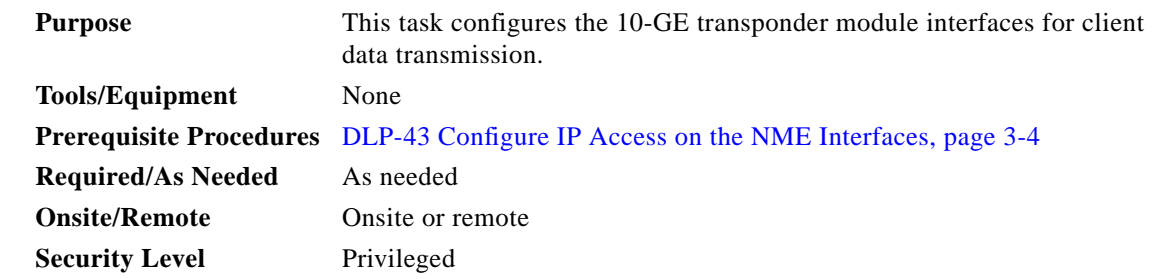

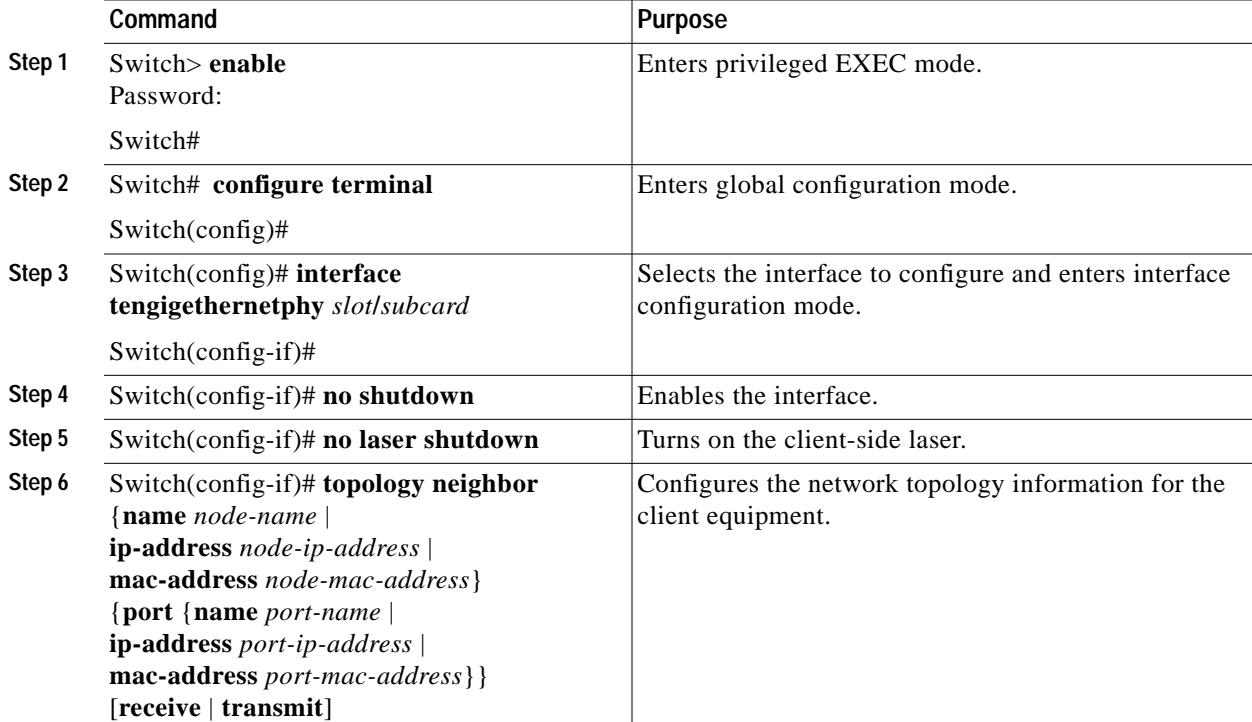

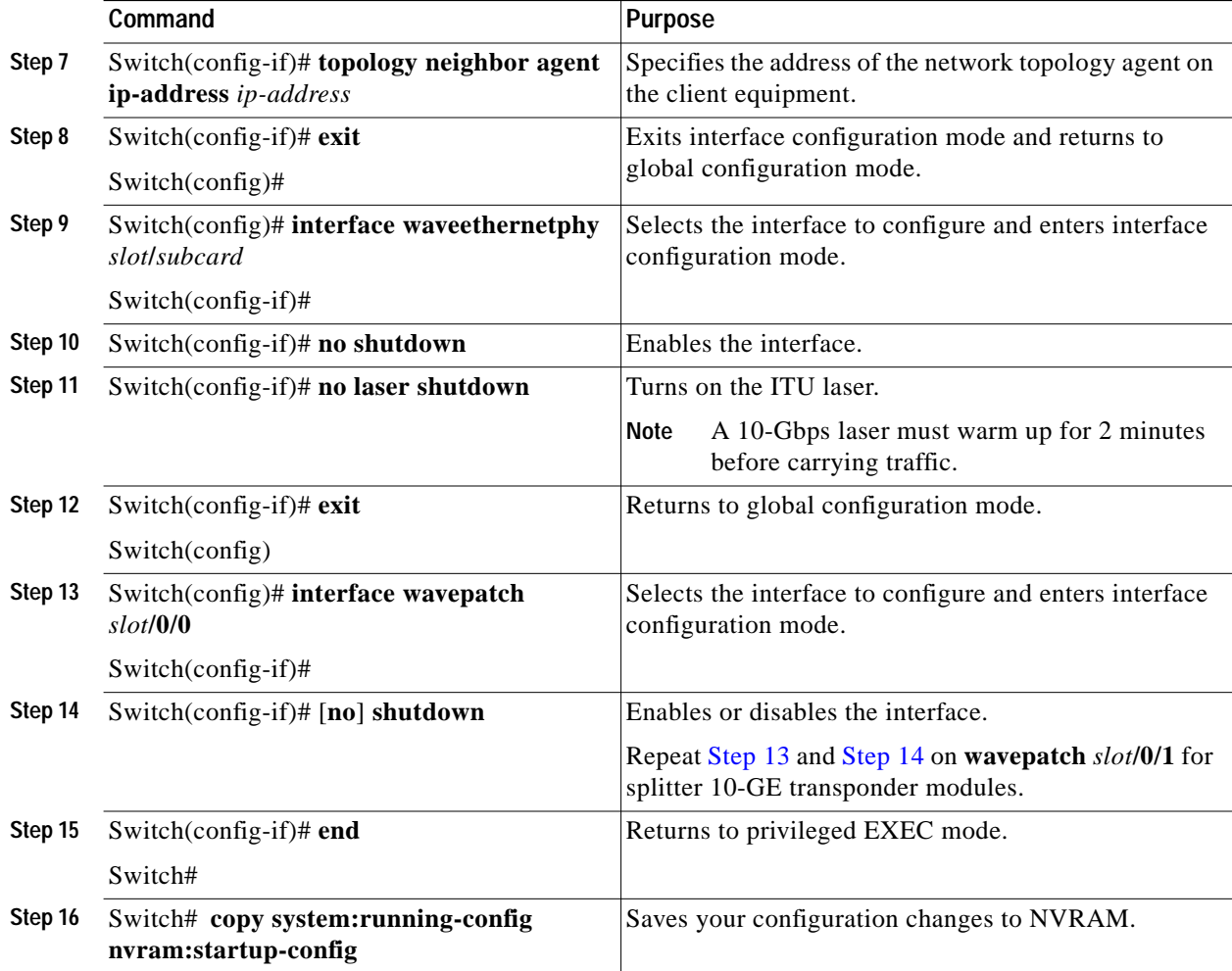

#### <span id="page-15-1"></span><span id="page-15-0"></span>**Example**

The following example shows how to configure the 10-GE transponder module interfaces:

```
Switch# configure terminal
Switch(config)# interface tengigethernetphy 9/0
Switch(config-if)# no shutdown
Switch(config-if)# no laser shutdown
Switch(config-if)# exit
Switch(config)# interface waveethernetphy 9/0
Switch(config-if)# no shutdown
Switch(config-if)# no laser shutdown
Switch(config-if)# exit
Switch(config)# interface wavepatch 9/0/0
Switch(config-if)# no shutdown
Switch(config-if)# exit
Switch(config)# interface wavepatch 9/0/1
Switch(config-if)# no shutdown
Switch(config-if)# end
Switch# copy system:running-config nvram:startup-config
```
a pro

# <span id="page-16-0"></span>**DLP-50 Configure PSM Interfaces**

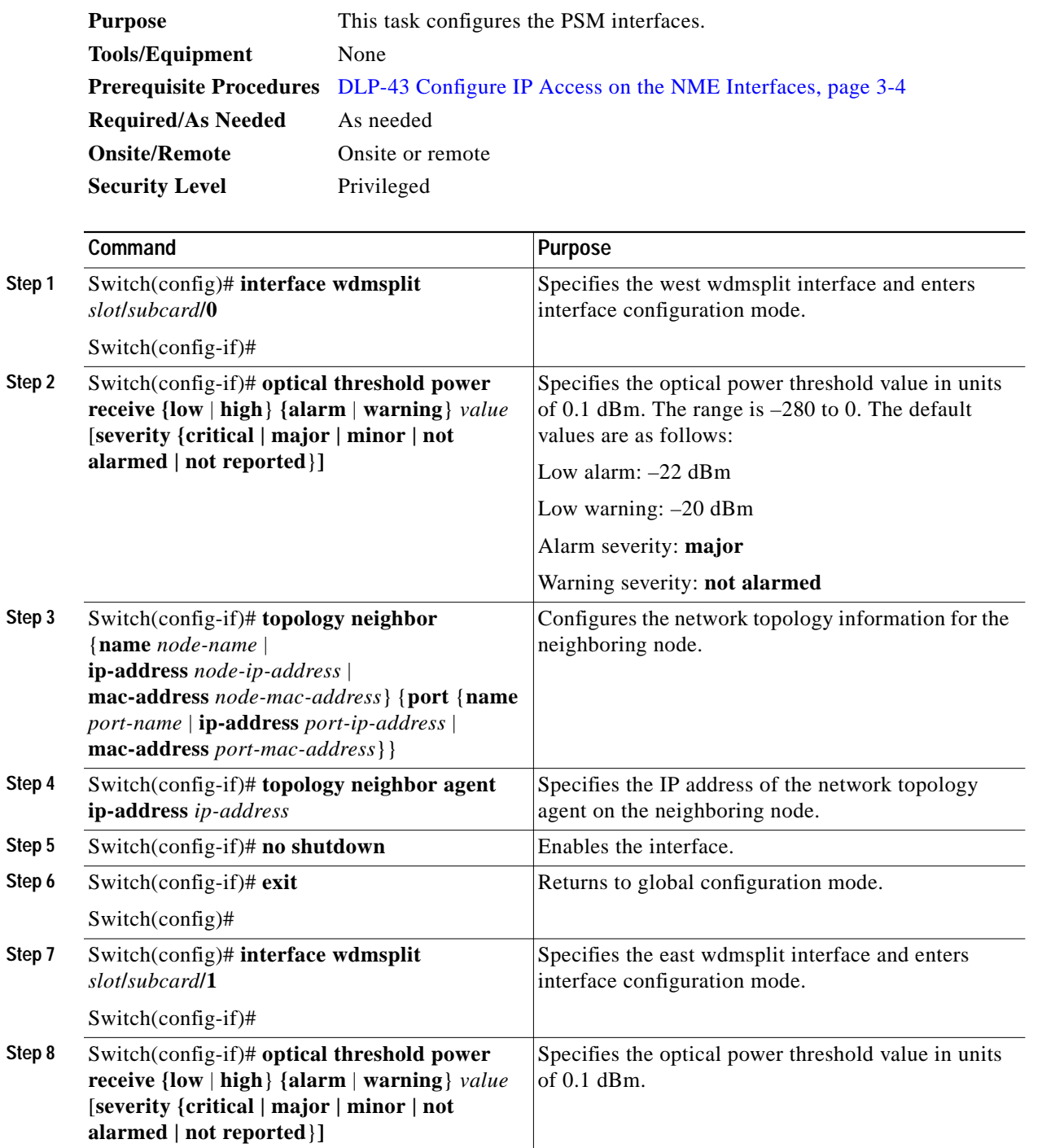

 $\blacksquare$ 

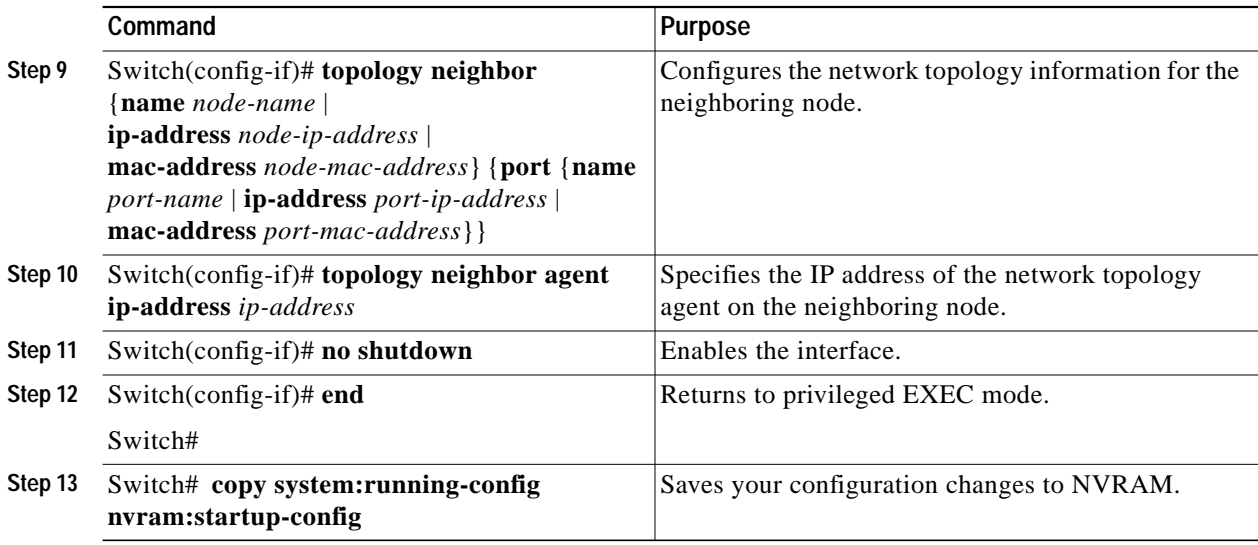

#### **Example**

The following example shows how to enable wdmsplit interfaces:

```
Switch(config)# interface wdmsplit 0/0/0
Switch(config-if)# no shutdown
Switch(config-if)# exit
Switch(config)# interface wdmsplit 0/0/1
Switch(config-if)# no shutdown
Switch(config-if)# end
Switch# copy system:running-config nvram:startup-config
```
# <span id="page-17-0"></span>**NTP-11 Configure Patch Connections**

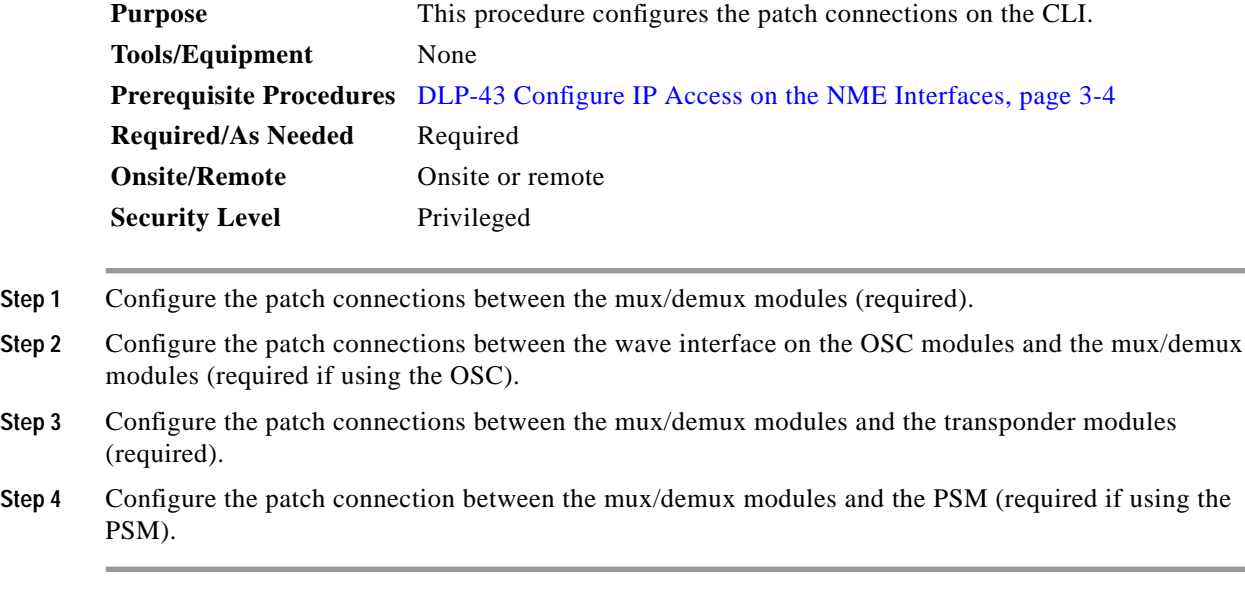

a pro

[Table 3-1](#page-18-0) describes the types of patch connections on the Cisco ONS 15540 ESPx.

<span id="page-18-0"></span>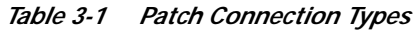

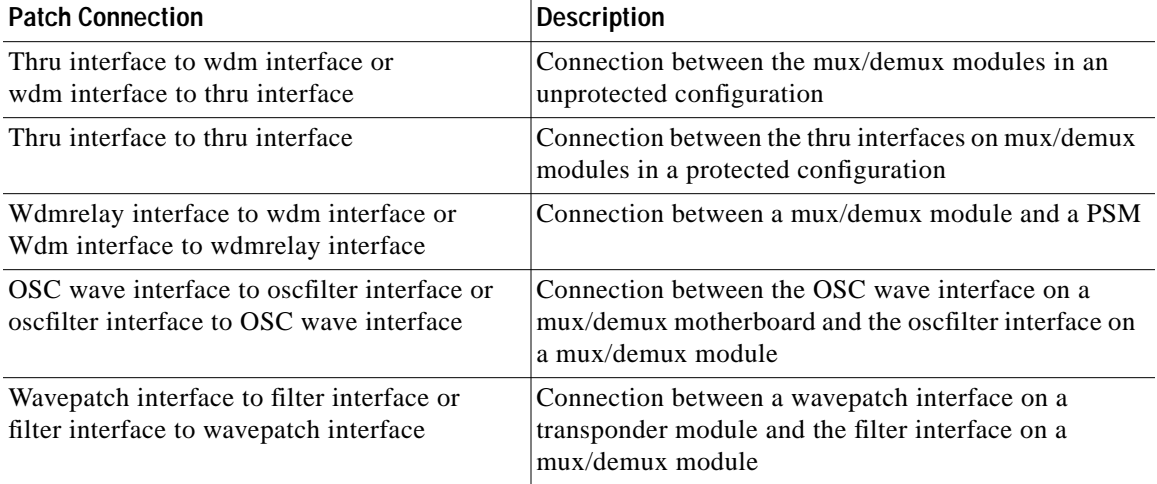

П

[Figure 3-1](#page-19-0) and [Figure 3-2](#page-20-0) show examples of 2.5-Gbps transponder module interfaces and their optical patch connections to mux/demux modules.

#### <span id="page-19-0"></span>*Figure 3-1 Optical Patch Connection Example for Splitter Protection With 2.5-Gbps Transponder Modules*

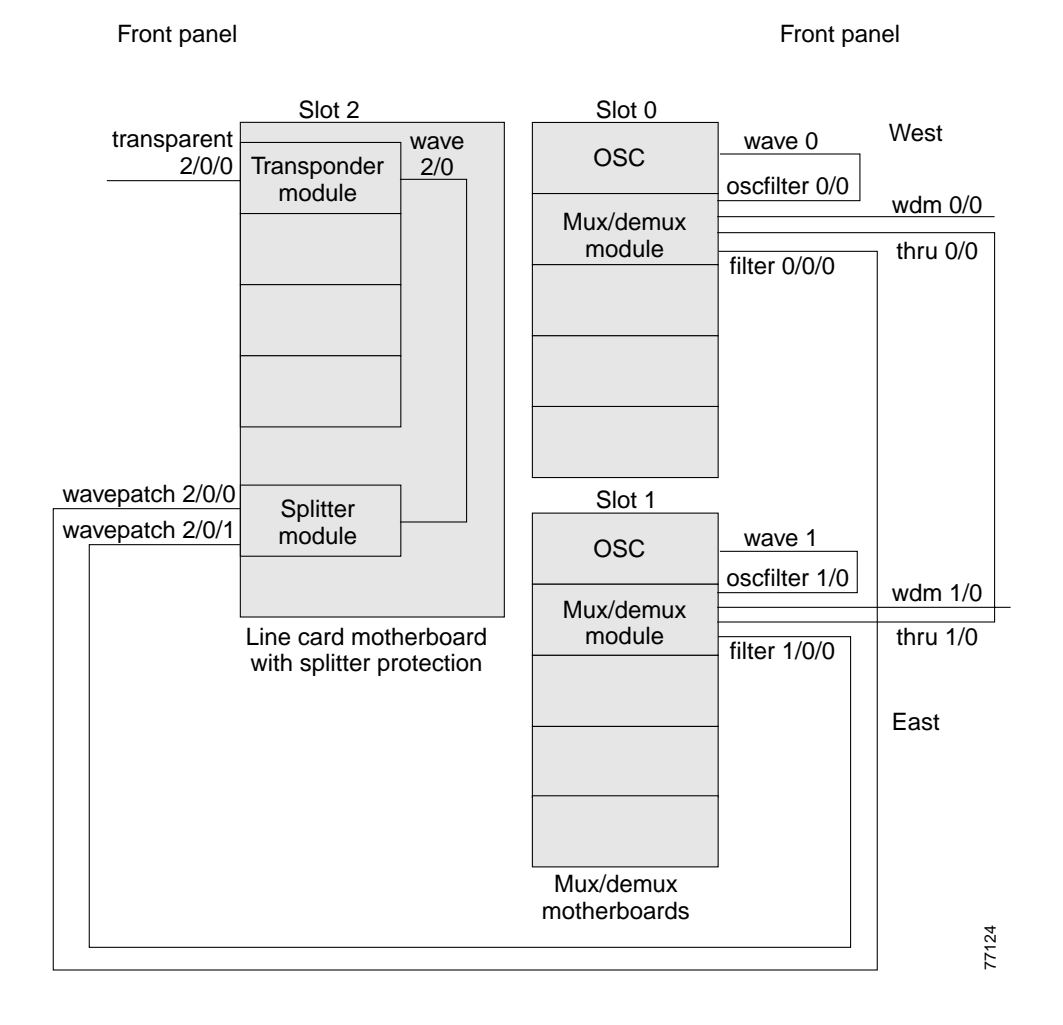

#### **Cisco ONS 15540 ESPx Optical Transport Turn-Up and Test Guide**

a pro

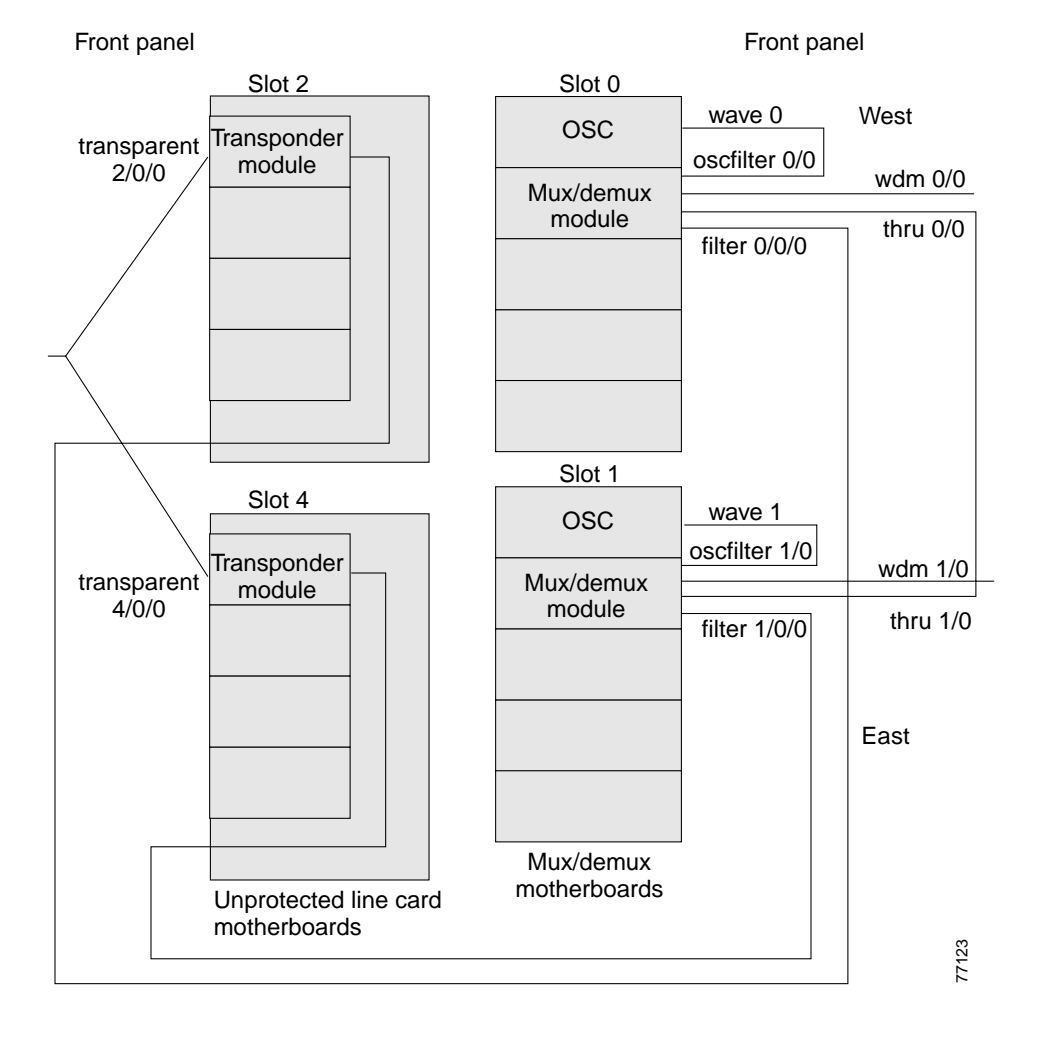

<span id="page-20-0"></span>*Figure 3-2 Optical Patch Connection Example for Y-Cable Protection With 2.5-Gbps Transponder Modules*

[Figure 3-3](#page-21-0) and [Figure 3-4](#page-22-0) show examples of 10-GE transponder module interfaces and their optical patch connections to mux/demux modules.

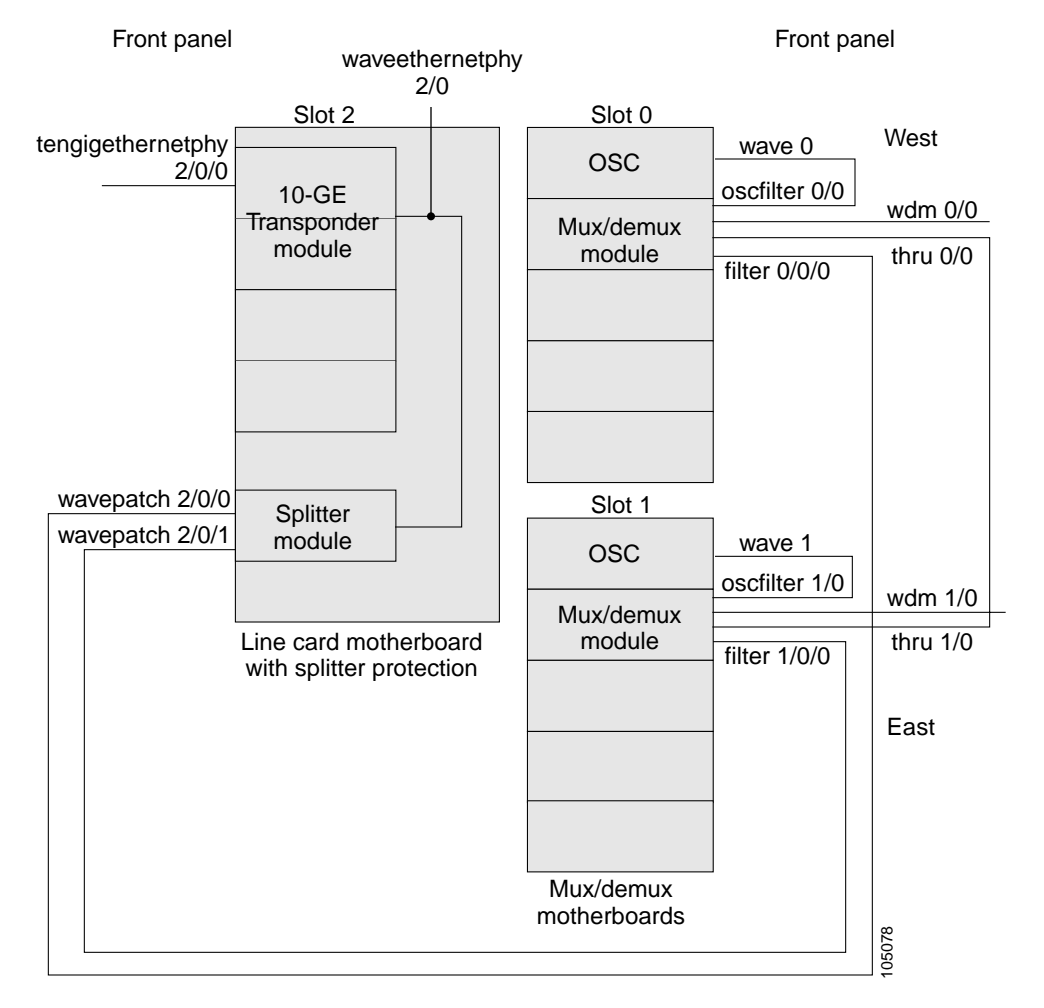

<span id="page-21-0"></span>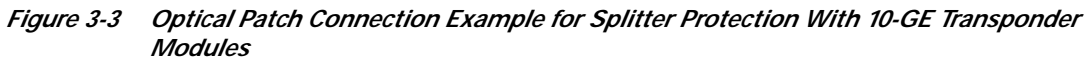

a pro

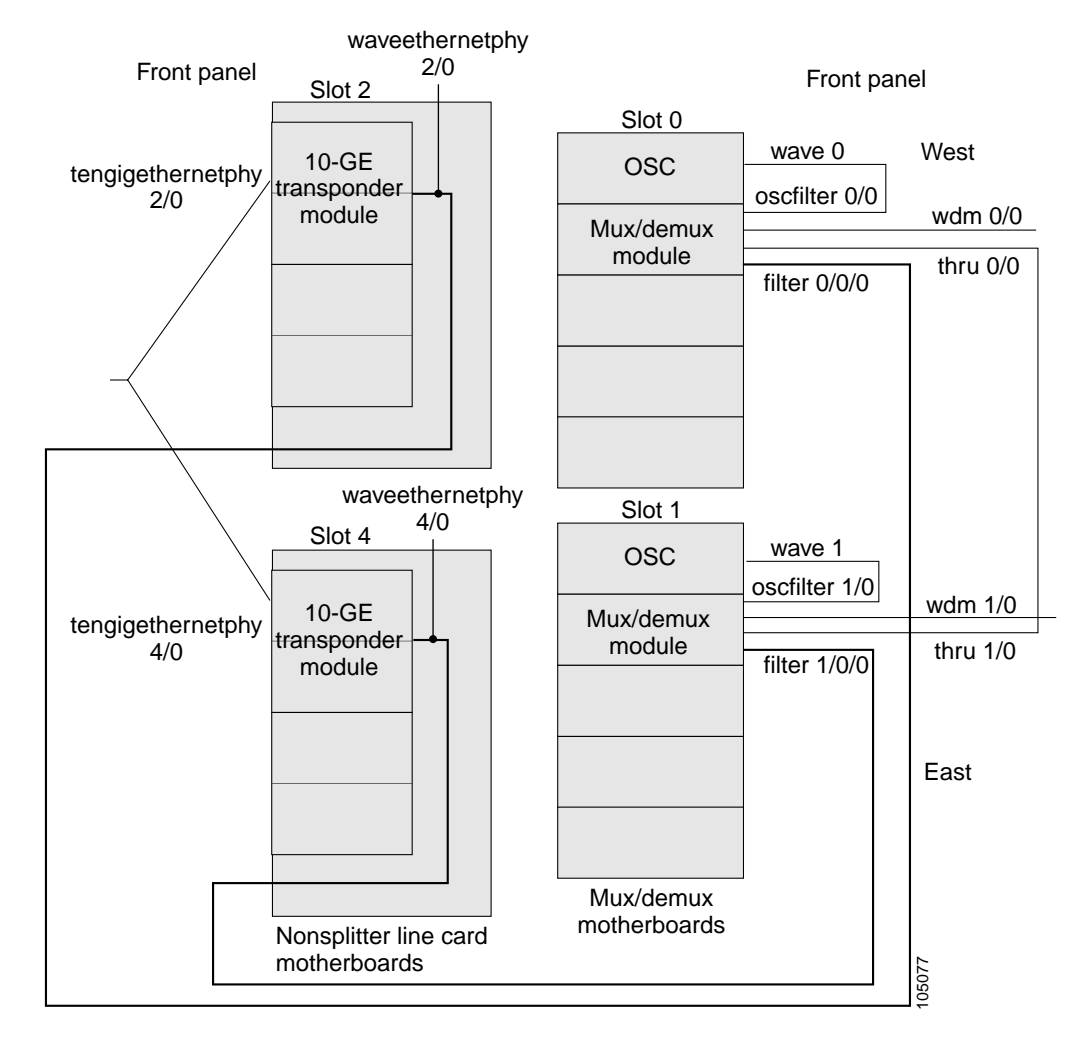

#### <span id="page-22-0"></span>*Figure 3-4 Optical Patch Connection Example for Y-Cable Protection With 10-GE Transponder Modules*

[Figure 3-5](#page-23-0) shows an example of PSM interfaces and their optical patch connections to a 4-channel or 8-channel mux/demux module.

#### <span id="page-23-0"></span>*Figure 3-5 Optical Patch Connection Example Between a PSM and a 4-Channel or 8-Channel Mux/Demux Module*

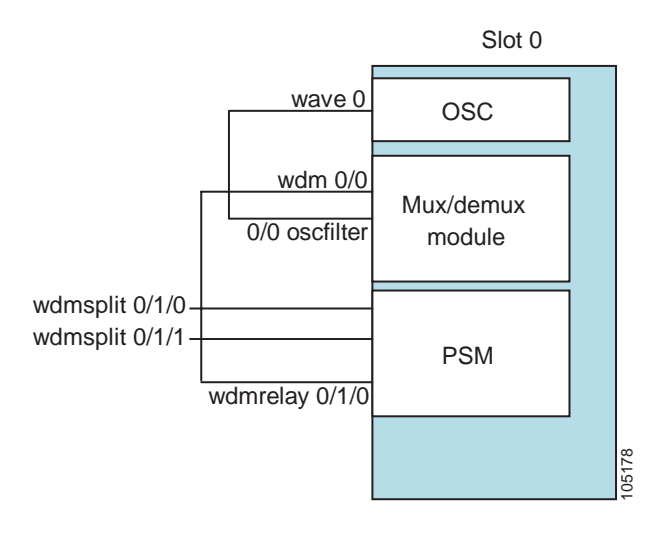

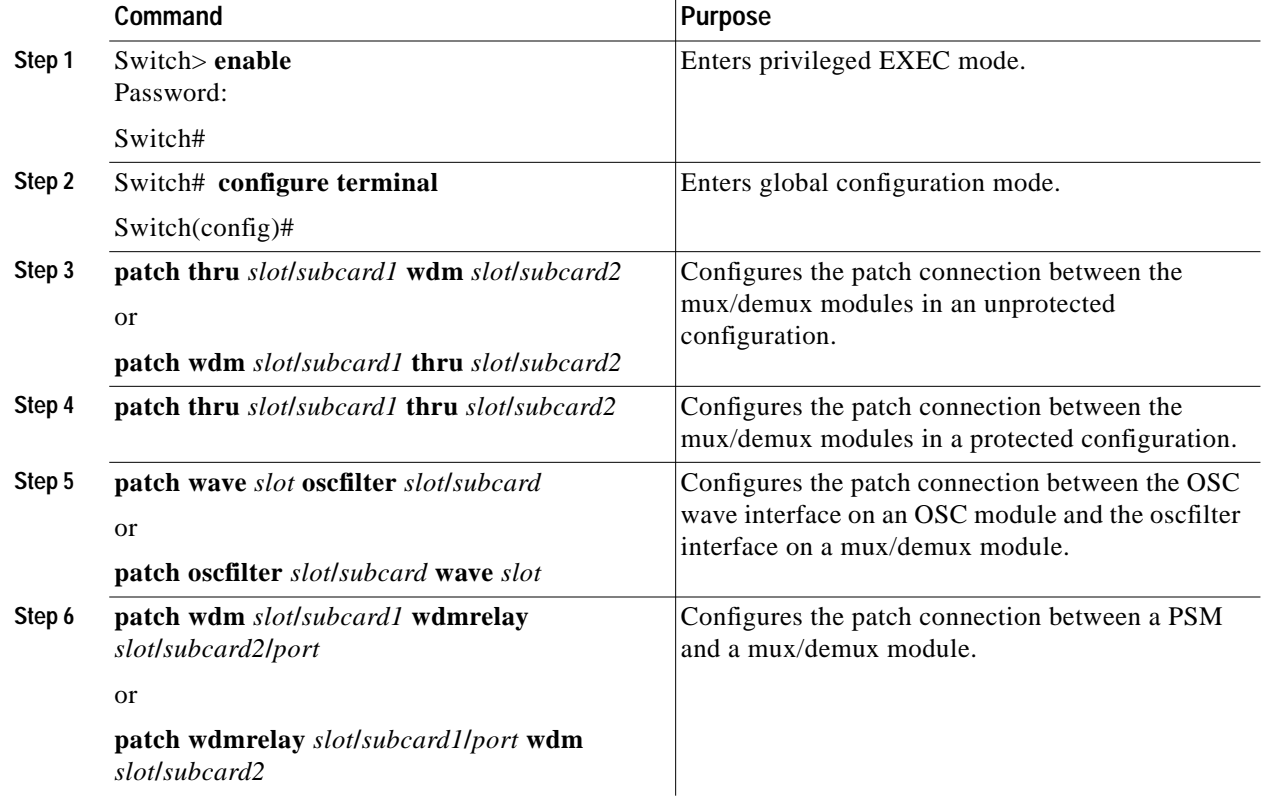

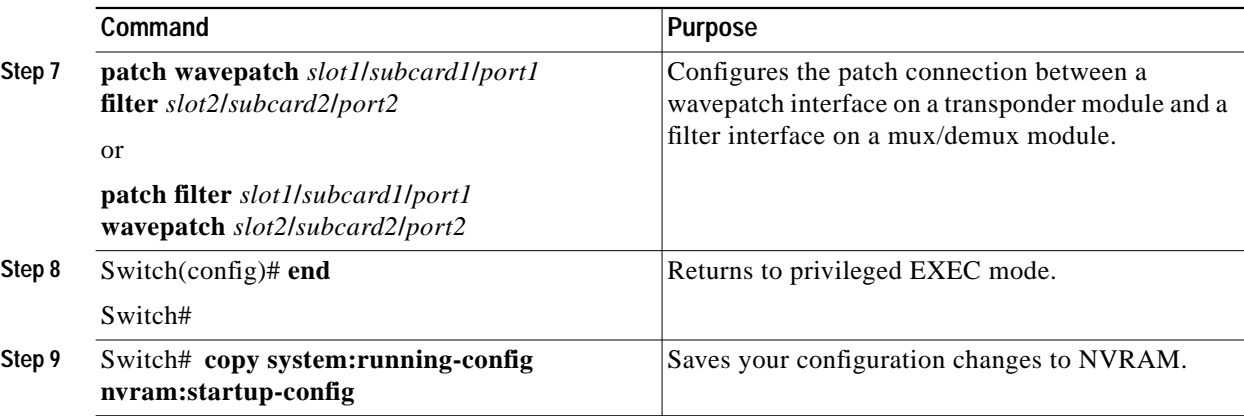

**Note** If you correctly patch your mux/demux modules, the **patch** command configuration is not necessary for the signal to pass from the client to the trunk fiber. However, without a correct **patch** command configuration, the **show topology neighbor** command will not display correct information and bidirectional path switching for APS will not function correctly. For more information on network monitoring, refer to the *[C](http://www.cisco.com/univercd/cc/td/doc/product/mels/15540x/index.htm)isco ONS 15540 ESPx Configuration Guide* and the *Cisco ONS 15540 ESPx Command Reference*.

#### **Example**

The following example shows how to configure the patch connections between modules:

```
Switch# configure terminal
Switch(config)# patch thru 0/0 thru 1/0
Switch(config)# patch wavepatch 3/0/0 filter 0/0/1
Switch(config)# patch wavepatch 3/1/0 filter 1/0/1
Switch(config)# patch wave 0 oscfilter 0/0
Switch(config)# patch wave 1 oscfilter 1/0
Switch(config)# end
Switch# copy system:running-config nvram:startup-config
```
# <span id="page-24-0"></span>**NTP-12 Configure APS**

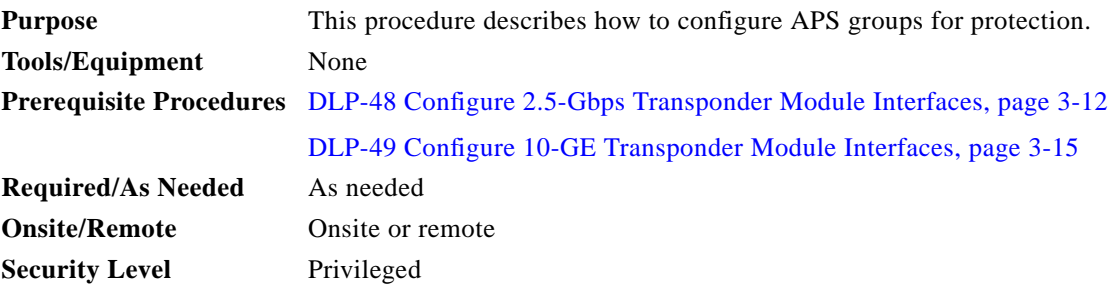

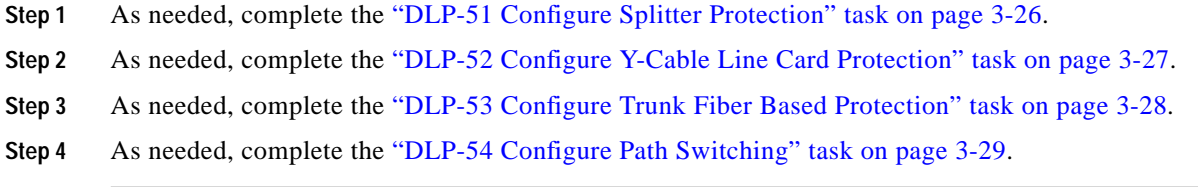

For more information on APS, refer to the *[C](http://www.cisco.com/univercd/cc/td/doc/product/mels/15540x/index.htm)isco ONS 15540 ESPx Configuration Guide* and the *Cisco ONS 15540 ESPx Command Reference.*

## <span id="page-25-0"></span>**DLP-51 Configure Splitter Protection**

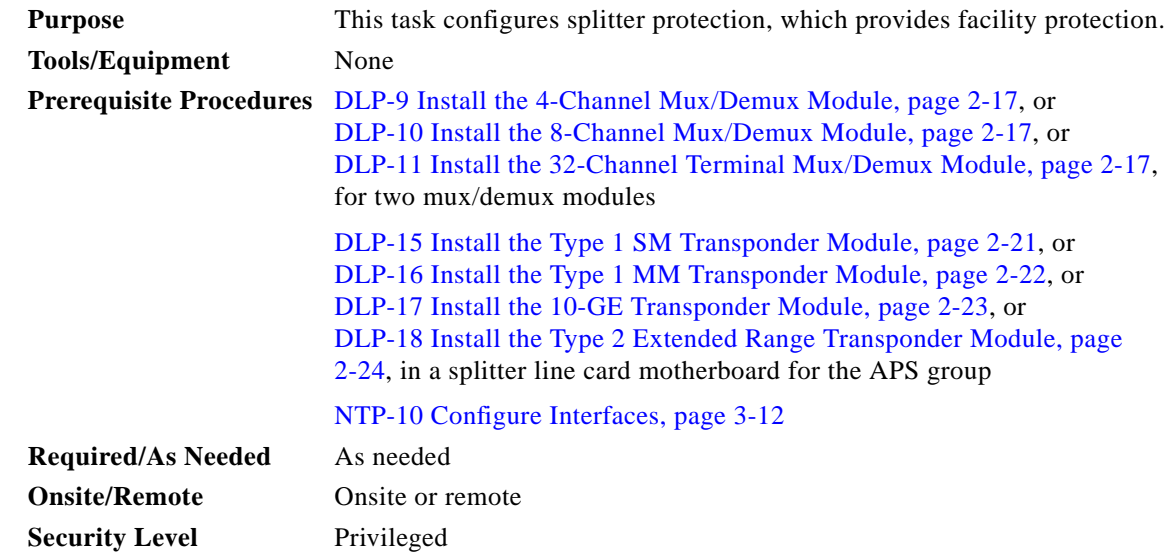

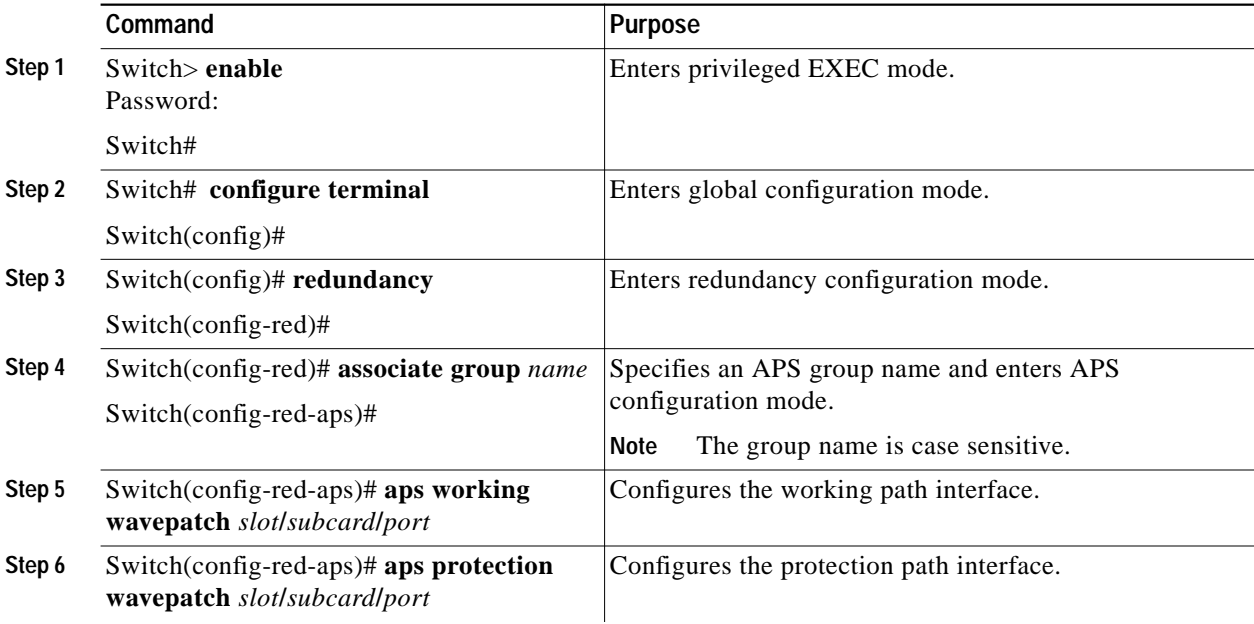

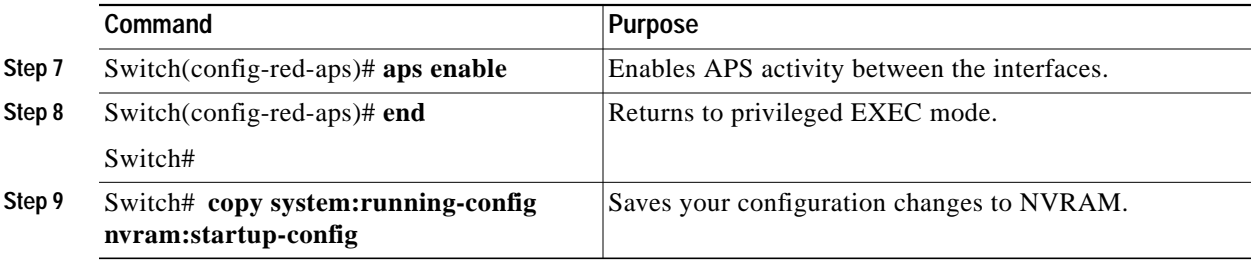

#### **Examples**

This example shows how to associate wavepatch interfaces for splitter protection.

```
Switch# configure terminal
Switch(config)# redundancy
Switch(config-red)# associate group dallas1
Switch(config-red-aps)# aps working wavepatch 3/0/0
Switch(config-red-aps)# aps protection wavepatch 3/0/1
Switch(config-red-aps)# aps enable
Switch(config-red-aps)# end
Switch# copy system:running-config nvram:startup-config
```
### <span id="page-26-0"></span>**DLP-52 Configure Y-Cable Line Card Protection**

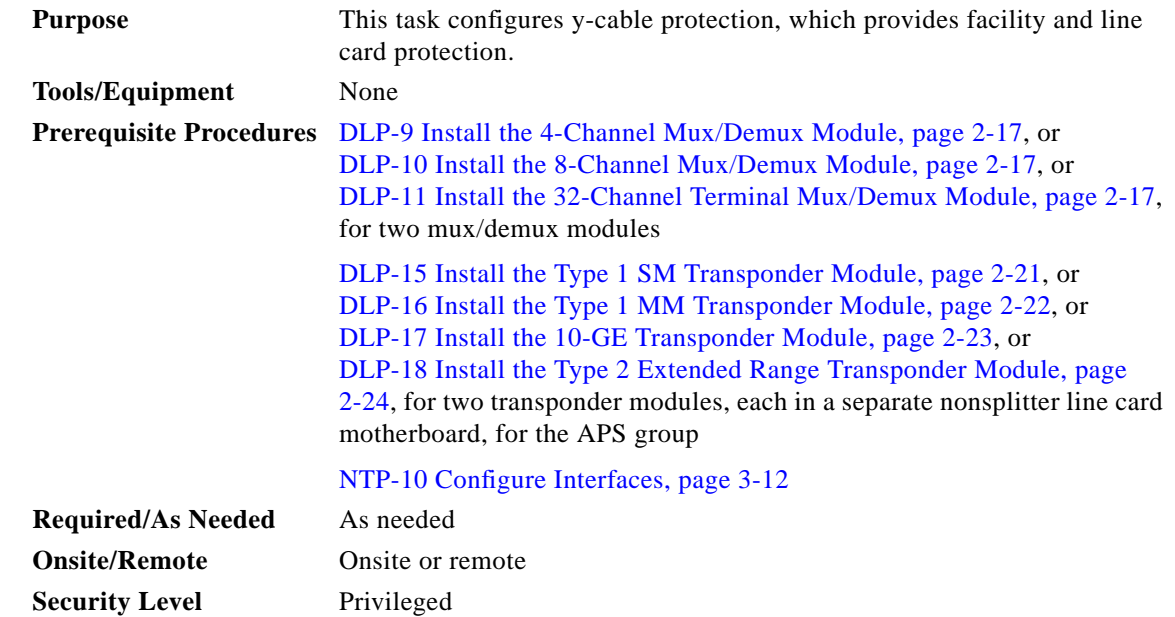

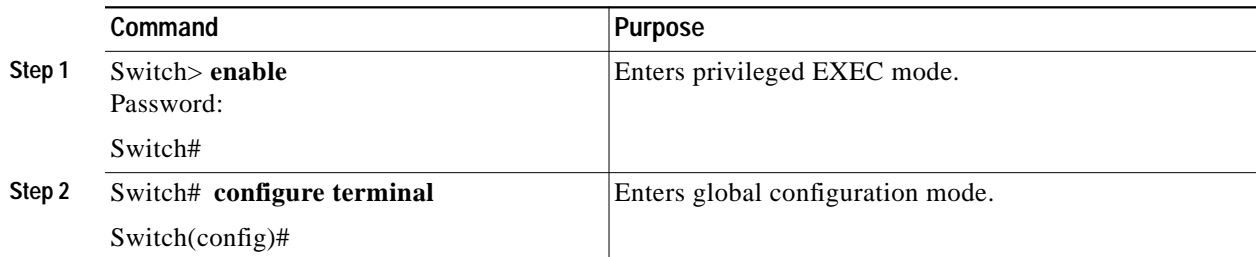

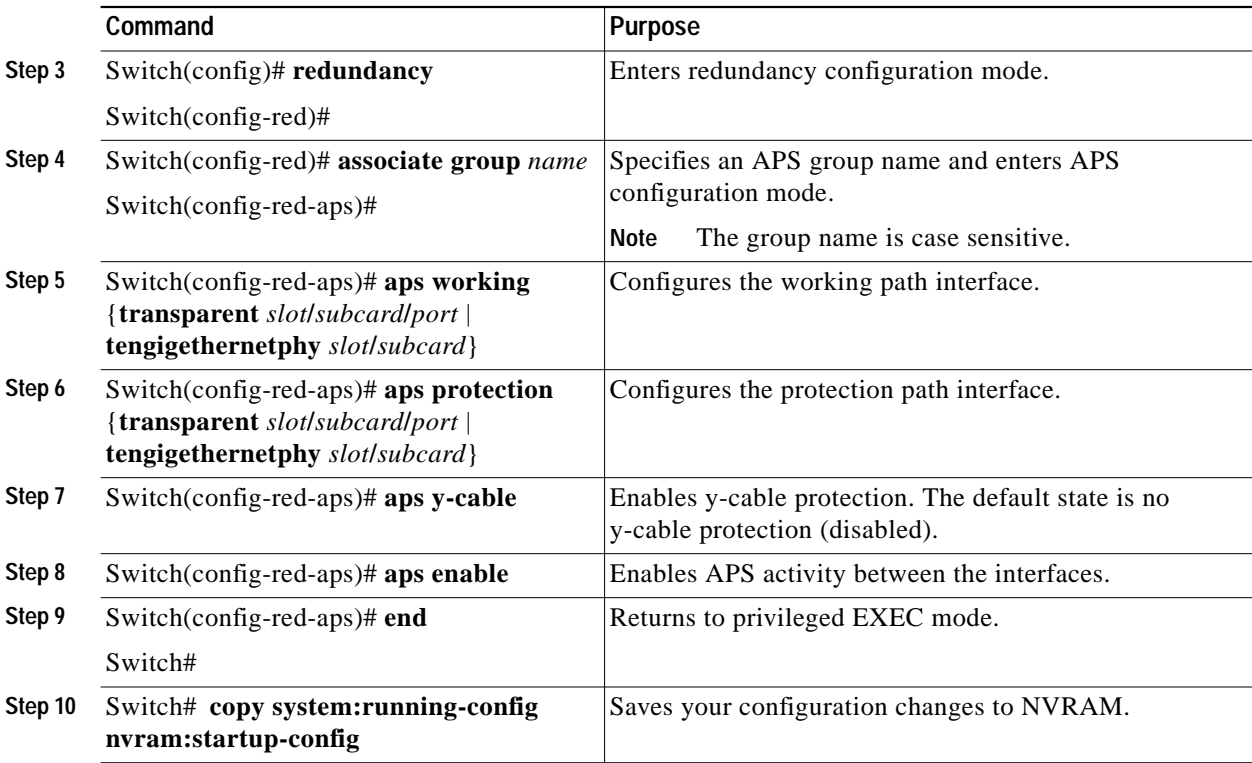

**Caution** Do not configure y-cable protection with Sysplex CLO, Sysplex ETR, or ISC compatibility protocol encapsulation, or with the OFC safety protocol.

#### **Example**

This example shows how to associate two transparent interfaces for y-cable line card protection.

```
Switch# configure terminal
Switch(config)# redundancy
Switch(config-red)# associate group Yosemite
Switch(config-red-aps)# aps working transparent 3/0/0
Switch(config-red-aps)# aps protection transparent 4/0/0
Switch(config-red-aps)# aps y-cable
Switch(config-red-aps)# aps enable
Switch(config-red-aps)# end
Switch# copy system:running-config nvram:startup-config
```
### <span id="page-27-0"></span>**DLP-53 Configure Trunk Fiber Based Protection**

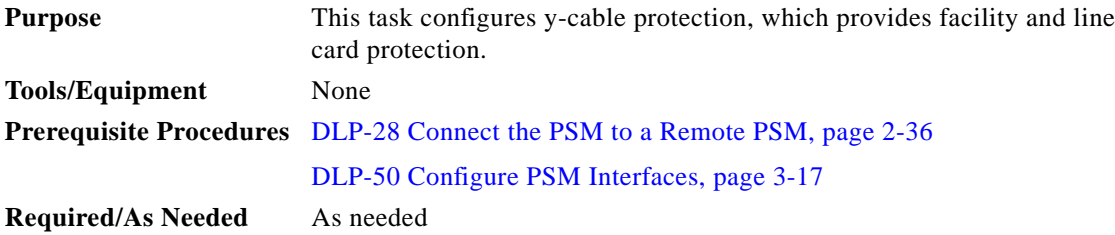

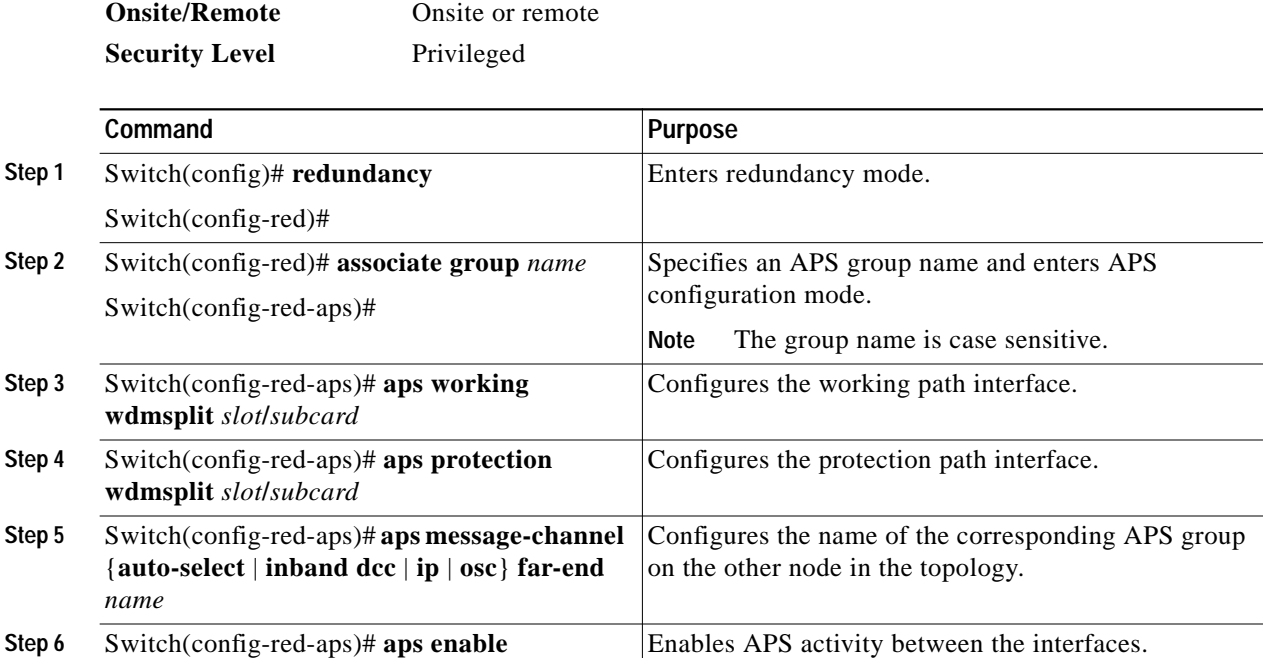

#### **Examples**

The following example shows how to configure trunk fiber protection:

```
Switch(config)# redundancy
Switch(config-red)# associate group psm-group
Switch(config-red-aps)# aps working wdmsplit 0/1/0
Switch(config-red-aps)# aps protection wdmsplit 0/1/1
Switch(config-red-aps)# aps message-channel ip far-end group-name psm-group ip-address
172.18.44.93
Switch(config-red-aps)# aps enable
Switch(config-red-aps)# end
Switch# copy system:running-config nvram:startup-config
```
### <span id="page-28-0"></span>**DLP-54 Configure Path Switching**

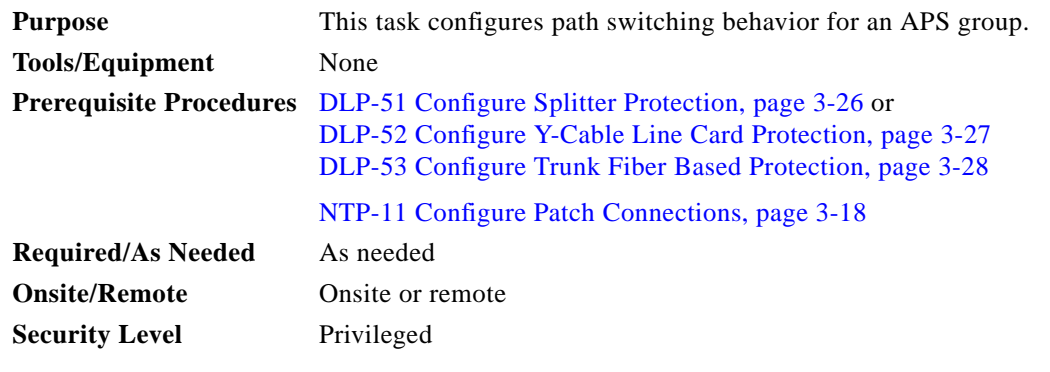

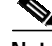

Note Both nodes in the network that support the APS group must have the same APS configuration. Specifically, both must have the same path switching behavior, and working and protection paths.

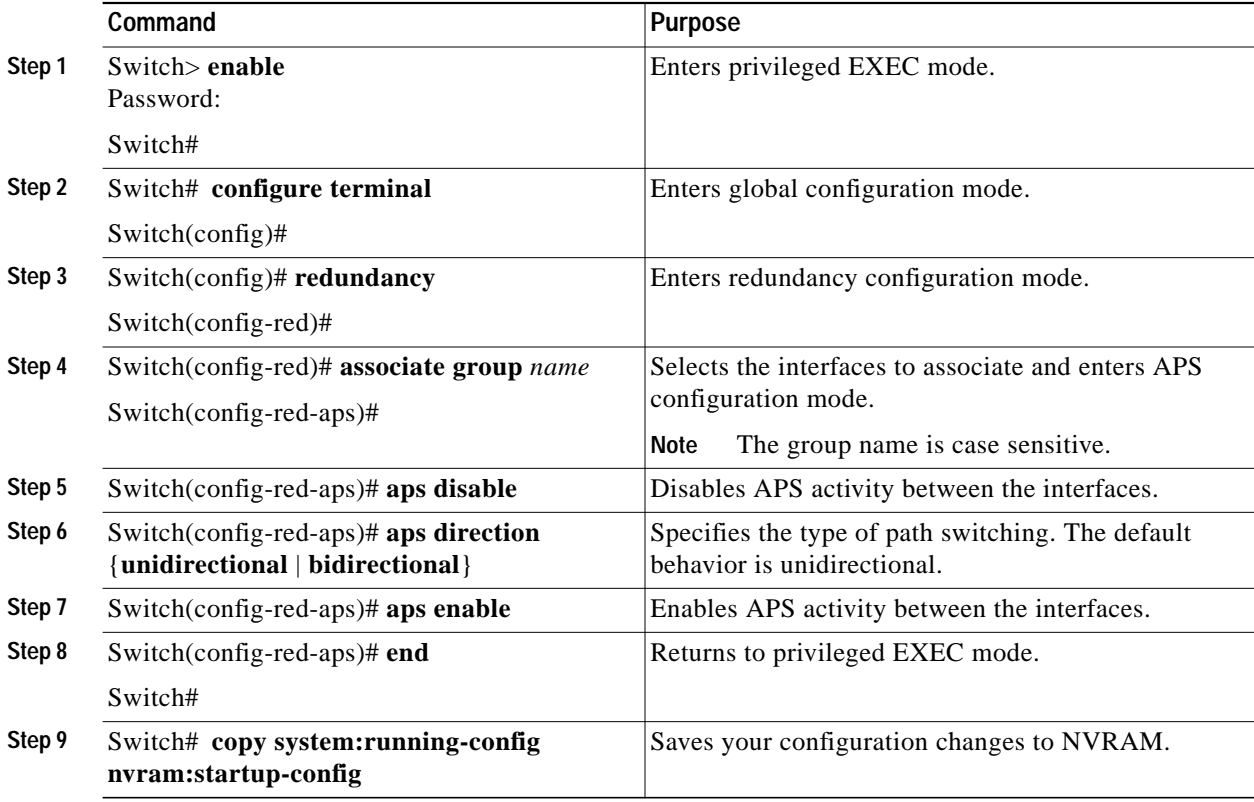

#### **Example**

This example shows how to configure bidirectional path switching.

```
Switch# configure terminal
Switch(config)# redundancy
Switch(config-red)# associate group Yosemite
Switch(config-red-aps)# aps disable
Switch(config-red-aps)# aps direction bidirectional
Switch(config-red-aps)# aps enable
Switch(config-red-aps)# end
Switch# copy system:running-config nvram:startup-config
```
# <span id="page-29-0"></span>**NTP-13 Configure SNMP**

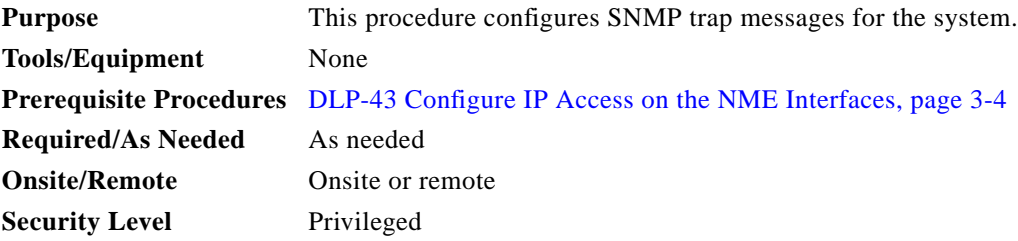

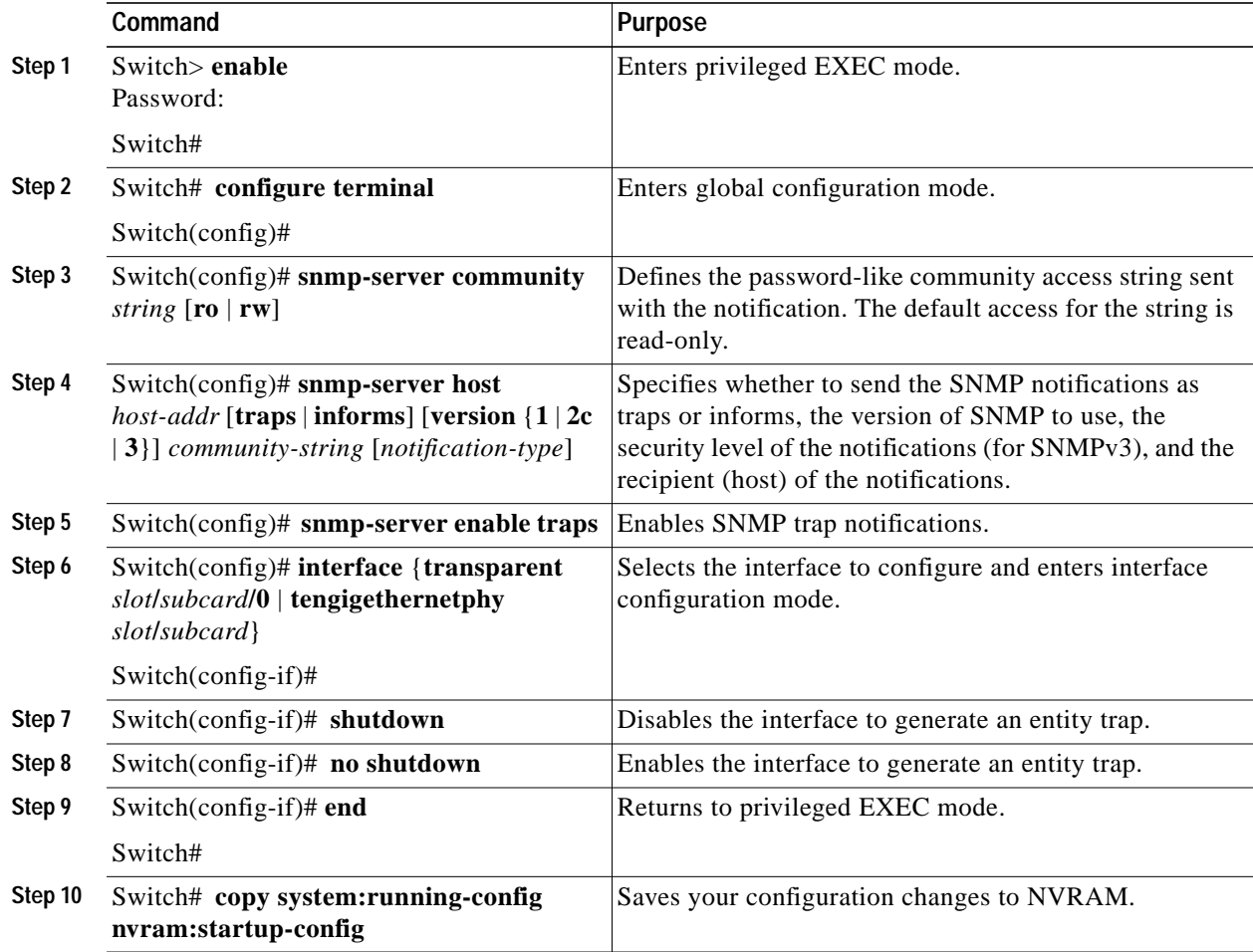

#### **Example**

The following example shows how to configure and test SNMP functionality:

```
Switch# configure terminal
Switch(config)# snmp-server community public RO
Switch(config)# snmp-server community private RW
Switch(config)# snmp-server host 172.30.2.160 public snmp alarms
Switch(config)# snmp-server enable traps
Switch(config)# interface transparent 8/0/0
Switch(config-if)# shutdown
Switch(config-if)# no shutdown
Switch(config-if)# end
Switch# copy system:running-config nvram:startup-config
```
# <span id="page-30-0"></span>**NTP-14 Verify the System Configuration**

**Purpose** This procedure describes how to verify the software configuration for the system. **Tools/Equipment** None

**Cisco ONS 15540 ESPx Optical Transport Turn-Up and Test Guide**

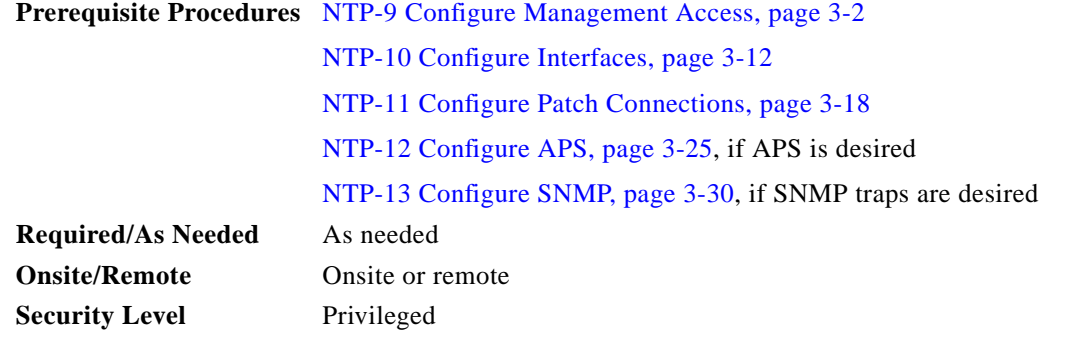

- **Step 1** Start session on the console or the LAN connection, if one is not already available.
- **Step 2** Enter privileged EXEC mode using the **enable** command.
- **Step 3** Start a session log.
- **Step 4** Verify that the system is correctly configured, use the **show config** command.

```
Switch# show config
Using 4489 out of 522232 bytes
!
version 12.2
no service pad
service timestamps debug datetime msec localtime
service timestamps log datetime msec localtime
no service password-encryption
service internal
!
hostname Switch
!
boot system flash bootflash:ons15540-i-mz.122-18.SV
boot bootldr bootflash:ons15540-i-mz
logging snmp-authfail
enable secret 5 $1$jCgk$nksh2kGZligtPKMnhNsZ9.
enable password lab
!
no environment-monitor shutdown fan
diag online
ip subnet-zero
no ip routing
no ip domain-lookup
!
!
redundancy
 standby privilege-mode enable
!
!
interface FastEthernet0
 ip address 172.25.22.60 255.255.255.254
 no ip route-cache
 duplex auto
 speed auto
 no cdp enable
!
interface Fastethernet-sby0
 ip address 172.25.22.61 255.255.255.254
 no ip route-cache
 duplex auto
 speed auto
!
```

```
interface Filter0/3/0
 no ip address
 no ip route-cache
!
interface Filter0/2/0
 no ip address
!
interface Filter0/0/0
 no ip address
 no ip route-cache
!
interface Oscfilter0/3
 no ip address
 no ip route-cache
!
interface Oscfilter0/2
 no ip address
!
interface Oscfilter0/0
 no ip address
 no ip route-cache
!
interface Thru0/3
 no ip address
 no ip route-cache
!
interface Thru0/2
 no ip address
!
interface Thru0/0
 no ip address
 no ip route-cache
!
interface Wave0
 no ip address
 no ip route-cache
 shutdown
!
interface Wdm0/3
 no ip address
 no ip route-cache
!
interface Wdm0/2
 no ip address
!
interface Wdm0/0
 no ip address
 no ip route-cache
!
interface WdmRelay0/1/0
 no ip address
!
interface WdmSplit0/1/0
 no ip address
 shutdown
!
interface Filter0/3/1
 no ip address
 no ip route-cache
!
interface Filter0/2/1
 no ip address
!
interface Filter0/0/1
```

```
 no ip address
 no ip route-cache
!
interface WdmSplit0/1/1
 no ip address
 shutdown
!
interface Filter0/3/2
 no ip address
 no ip route-cache
!
interface Filter0/2/2
 no ip address
!
interface Filter0/0/2
 no ip address
 no ip route-cache
!
interface Filter0/3/3
 no ip address
 no ip route-cache
!
interface Filter0/2/3
 no ip address
!
interface Filter0/0/3
 no ip address
 no ip route-cache
!
interface Filter0/2/4
 no ip address
!
interface Filter0/2/5
 no ip address
!
interface Filter0/2/6
 no ip address
!
interface Filter0/2/7
 no ip address
!
interface Filter1/0/0
 no ip address
 no ip route-cache
!
interface Filter1/3/0
 no ip address
 no ip route-cache
!
interface Oscfilter1/0
 no ip address
 no ip route-cache
!
interface Thru1/0
 no ip address
 no ip route-cache
!
interface Thru1/3
 no ip address
 no ip route-cache
!
interface Wave1
 no ip address
 no ip route-cache
```

```
 shutdown
!
interface Wdm1/0
 no ip address
 no ip route-cache
!
interface Wdm1/3
 no ip address
 no ip route-cache
!
interface WdmRelay1/1/0
 no ip address
!
interface WdmSplit1/1/0
 no ip address
 shutdown
!
interface Filter1/0/1
 no ip address
 no ip route-cache
!
interface Filter1/3/1
 no ip address
 no ip route-cache
!
interface WdmSplit1/1/1
 no ip address
 shutdown
!
interface Filter1/0/2
 no ip address
 no ip route-cache
!
interface Filter1/3/2
 no ip address
 no ip route-cache
!
interface Filter1/0/3
 no ip address
 no ip route-cache
!
interface Filter1/3/3
 no ip address
 no ip route-cache
!
interface Filter1/3/4
 no ip address
 no ip route-cache
!
interface Filter1/3/5
 no ip address
 no ip route-cache
!
interface Filter1/3/6
 no ip address
 no ip route-cache
!
interface Filter1/3/7
 no ip address
 no ip route-cache
!
interface EthernetDcc3/0/0
 no ip address
!
```
interface EthernetDcc3/1/0 no ip address no ip route-cache shutdown ! interface TenGigEthernetPhy3/0 no ip address ! interface TenGigEthernetPhy3/1 no ip address no ip route-cache ! interface WaveEthernetPhy3/0 no ip address ! interface WaveEthernetPhy3/1 no ip address no ip route-cache ! interface Wavepatch3/0/0 no ip address shutdown ! interface Wavepatch3/1/0 no ip address no ip route-cache ! interface Wavepatch3/0/1 no ip address ! interface Wavepatch3/1/1 no ip address no ip route-cache ! interface Transparent9/3/0 no ip address encapsulation fibreChannel 2G monitor enable laser control forward enable ! interface Wave9/3 no ip address laser control forward enable ! interface Wavepatch9/3/0 no ip address ! interface Wavepatch9/3/1 no ip address ! ip classless no ip http server ! ! snmp-server engineID local 8000000903000008A35D7A31 snmp-server community public RW snmp-server enable traps tty snmp-server enable traps rf ! control-plane ! ! line con 0 exec-timeout 0 0

**Cisco ONS 15540 ESPx Optical Transport Turn-Up and Test Guide**

H

```
line aux 0
line vty 0 4
  exec-timeout 0 0
 password lab
  login
  length 0
!
!
end
```
**Step 5** Close the session log and save for future reference.

**Cisco ONS 15540 ESPx Optical Transport Turn-Up and Test Guide**